#### Oracle® Hyperion Data Relationship Management, Fusion Edition

*Oracle® Hyperion Data Relationship Steward*

*Oracle® Hyperion Data Relationship Management for Oracle Hyperion Enterprise Planning Suite*

*Oracle® Hyperion Data Relationship Management for Oracle Hyperion Financial Close Suite*

*Oracle® Hyperion Data Relationship Management for Customer Hub Oracle® Hyperion Data Relationship Management Read Only Access*

#### Administrator's Guide

RELEASE 11.1.2.1

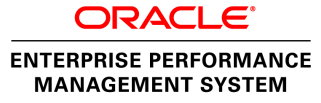

Data Relationship Management Administrator's Guide, 11.1.2.1

Copyright © 1999, 2011, Oracle and/or its affiliates. All rights reserved.

Authors: EPM Information Development Team

This software and related documentation are provided under a license agreement containing restrictions on use and disclosure and are protected by intellectual property laws. Except as expressly permitted in your license agreement or allowed by law, you may not use, copy, reproduce, translate, broadcast, modify, license, transmit, distribute, exhibit, perform, publish, or display any part, in any form, or by any means. Reverse engineering, disassembly, or decompilation of this software, unless required by law for interoperability, is prohibited. The information contained herein is subject to change without notice and is not warranted to be error-free. If you find any errors, please report them to us in writing.

If this software or related documentation is delivered to the U.S. Government or anyone licensing it on behalf of the U.S. Government, the following notice is applicable:

#### U.S. GOVERNMENT RIGHTS:

Programs, software, databases, and related documentation and technical data delivered to U.S. Government customers are "commercial computer software" or "commercial technical data" pursuant to the applicable Federal Acquisition Regulation and agency-specific supplemental regulations. As such, the use, duplication, disclosure, modification, and adaptation shall be subject to the restrictions and license terms set forth in the applicable Government contract, and, to the extent applicable by the terms of the Government contract, the additional rights set forth in FAR 52.227-19, Commercial Computer Software License (December 2007). Oracle USA, Inc., 500 Oracle Parkway, Redwood City, CA 94065.

This software is developed for general use in a variety of information management applications. It is not developed or intended for use in any inherently dangerous applications, including applications which may create a risk of personal injury. If you use this software in dangerous applications, then you shall be responsible to take all appropriate fail-safe, backup, redundancy, and other measures to ensure the safe use of this software. Oracle Corporation and its affiliates disclaim any liability for any damages caused by use of this software in dangerous applications.

Oracle is a registered trademark of Oracle Corporation and/or its affiliates. Other names may be trademarks of their respective owners.

This software and documentation may provide access to or information on content, products, and services from third parties. Oracle Corporation and its affiliates are not responsible for and expressly disclaim all warranties of any kind with respect to third-party content, products, and services. Oracle Corporation and its affiliates will not be responsible for any loss, costs, or damages incurred due to your access to or use of third-party content, products, or services.

## Contents

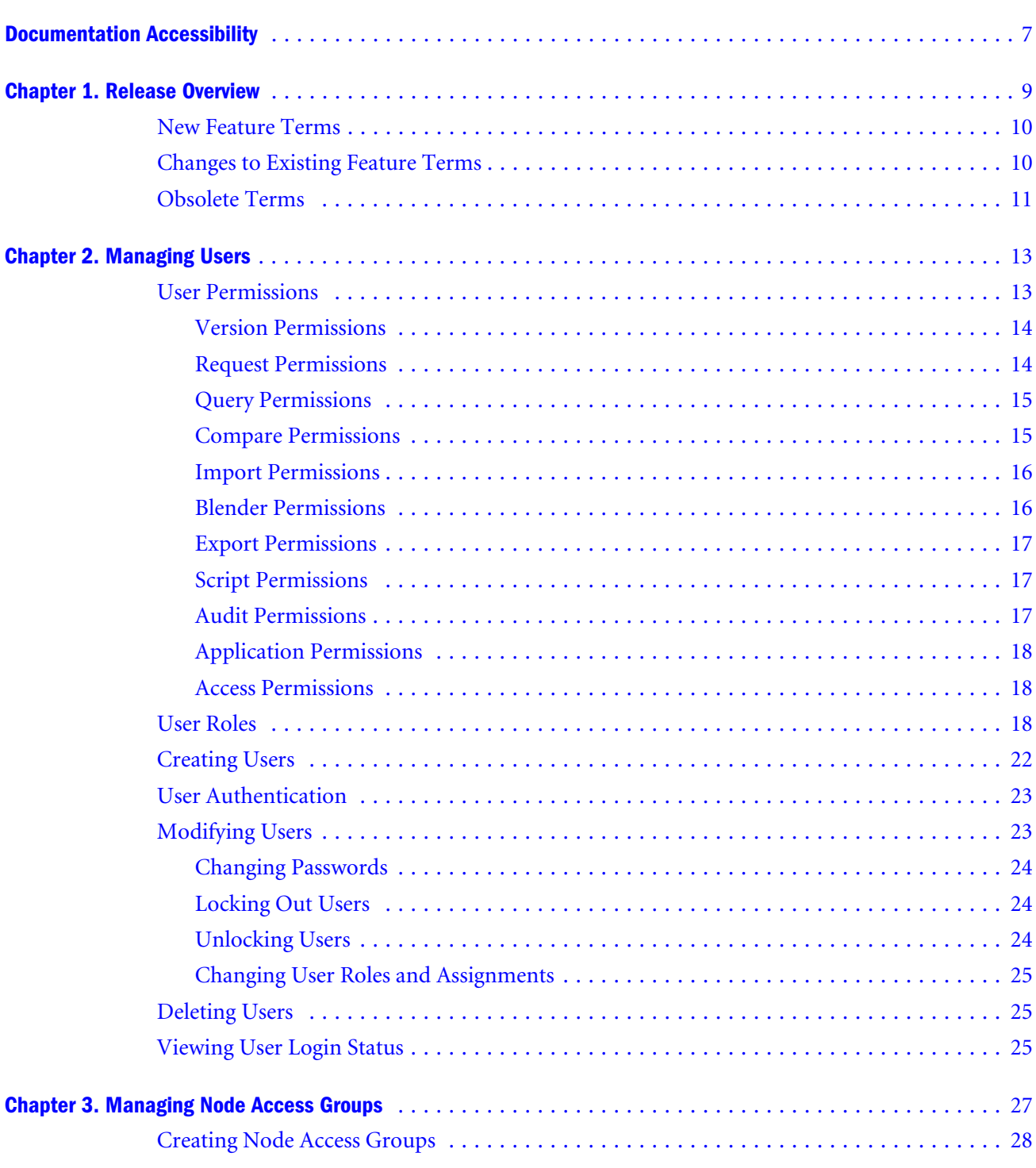

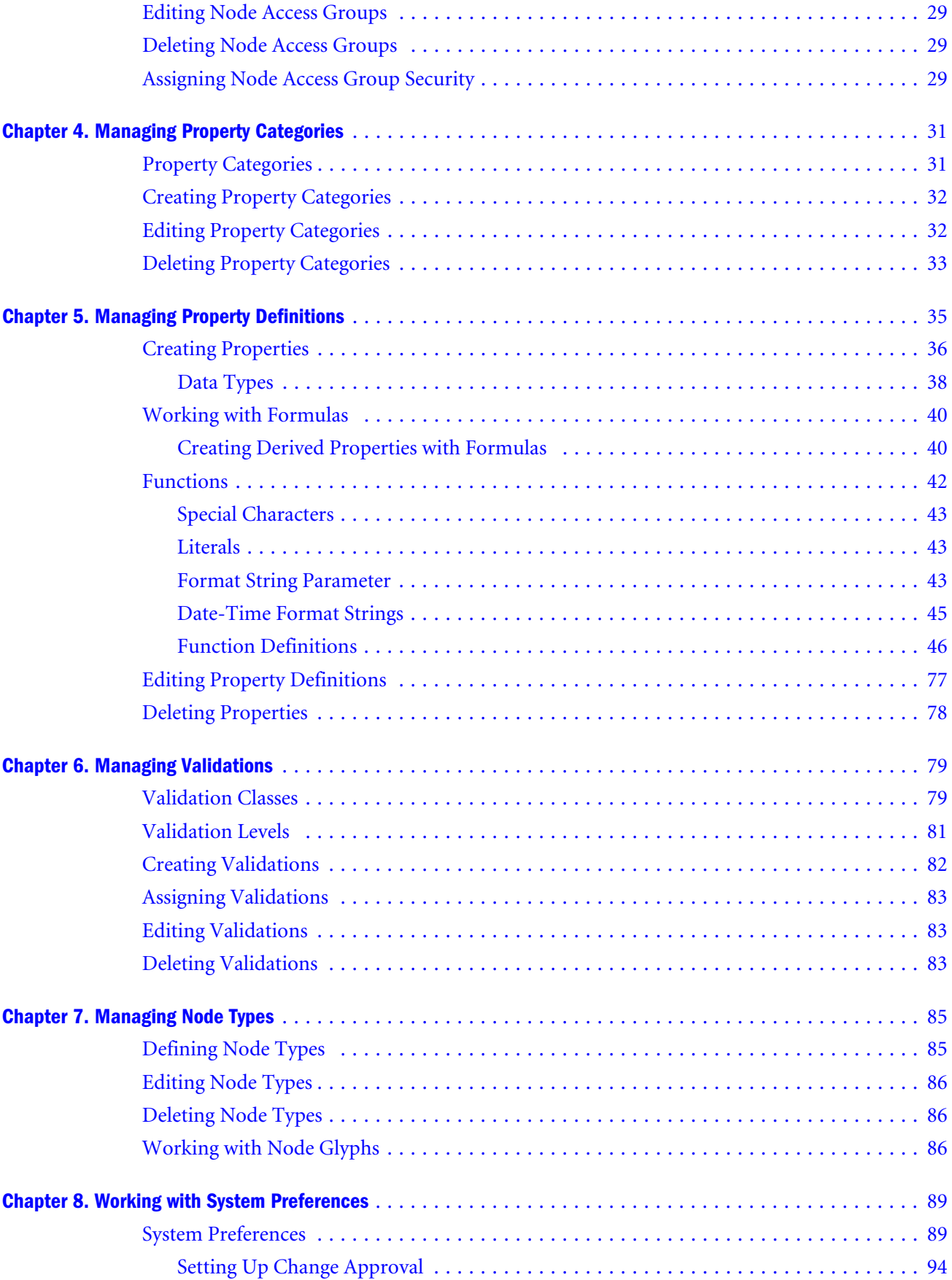

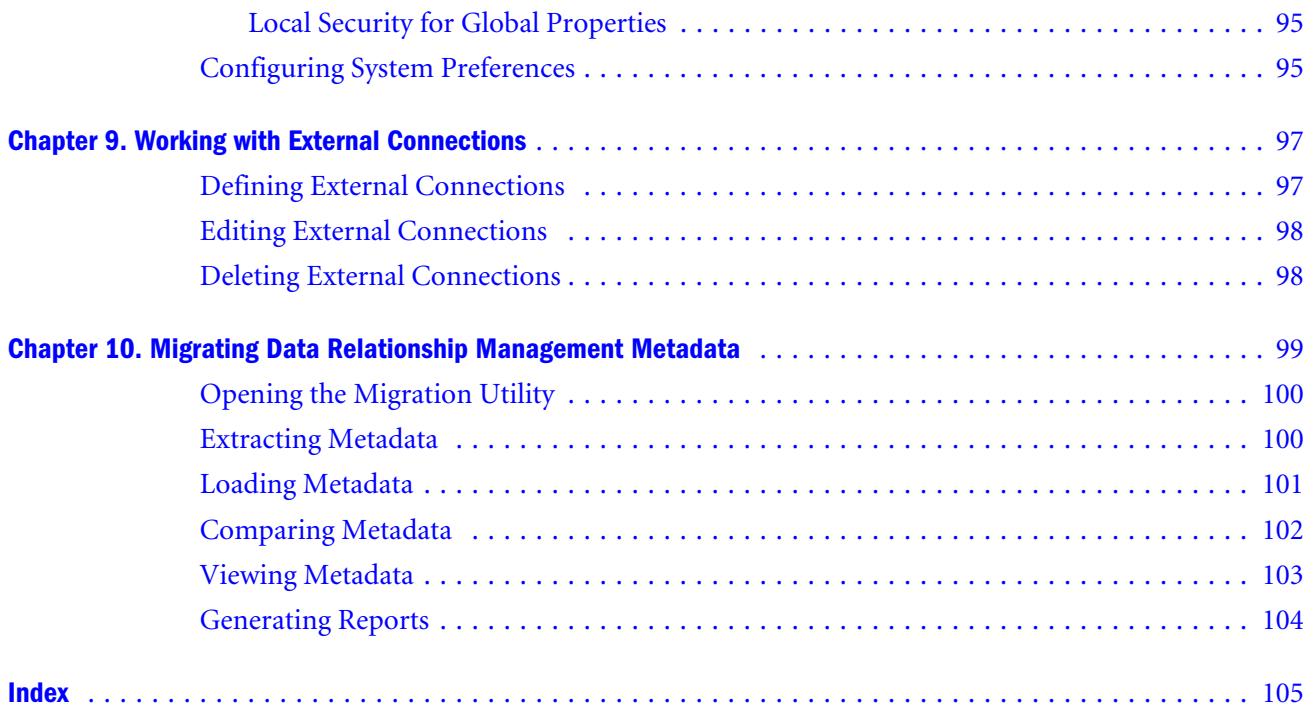

## <span id="page-6-0"></span>**Documentation Accessibility**

Our goal is to make Oracle products, services, and supporting documentation accessible, with good usability, to the disabled community. To that end, our documentation includes features that make information available to users of assistive technology. This documentation is available in HTML format, and contains markup to facilitate access by the disabled community. Accessibility standards will continue to evolve over time, and Oracle is actively engaged with other market-leading technology vendors to address technical obstacles so that our documentation can be accessible to all of our customers. For more information, visit the Oracle Accessibility Program Web site at [http://www.oracle.com/accessibility/.](http://www.oracle.com/accessibility/)

#### Access to Oracle Support for Hearing-Impaired **Customers**

Oracle customers have access to electronic support through My Oracle Support or by calling Oracle Support at 1.800.223.1711. Hearing-impaired customers in the U.S. who wish to speak to an Oracle Support representative may use a telecommunications relay service (TRS). Information about the TRS is available at [http://www.fcc.gov/cgb/consumerfacts/trs.html/,](http://www.fcc.gov/cgb/consumerfacts/trs.html/) and a list of telephone numbers is available at <http://www.fcc.gov/cgb/dro/trsphonebk.html>. International hearing-impaired customers should use the TRS at +1.605.224.1837. An Oracle Support engineer will respond to technical issues according to the standard service request process.

# <span id="page-8-0"></span>1

## **Release Overview**

In This Chapter

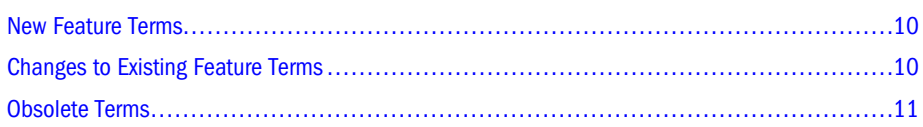

In the 11.1.2 release of Oracle Hyperion Data Relationship Management, Fusion Edition, a new user interface was introduced. This user interface replaces the Data Relationship Management Win32 client and the ActiveX Web Publishing client.

The new user interface:

- <sup>l</sup> Provides one user experience for all Data Relationship Management user types
- **•** Offers Web accessibility to all Data Relationship Management Win32 features except the Console
- $\bullet$  Allows user-authenticated and anonymous access (previously provided by Web Publishing)
- **.** Simplifies the presentation of data and access to features for less-technical users
- Provides a task-driven approach to user interaction vs. a tool-driven approach
- <sup>l</sup> Minimizes any degradation in richness of features due to Web accessibility
- Supports internationalization of the product
- Eliminates the need for additional client installation to access the Data Relationship Management user interface
- <sup>l</sup> Minimizes the need for training new users or retraining existing users

For more information on user interface differences, see:

- <sup>l</sup> [New Feature Terms](#page-9-0)
- <sup>l</sup> [Changes to Existing Feature Terms](#page-9-0)
- [Obsolete Terms](#page-10-0)
- "User Experience Differences" in Oracle Hyperion Data Relationship Management User's Guide

#### <span id="page-9-0"></span>New Feature Terms

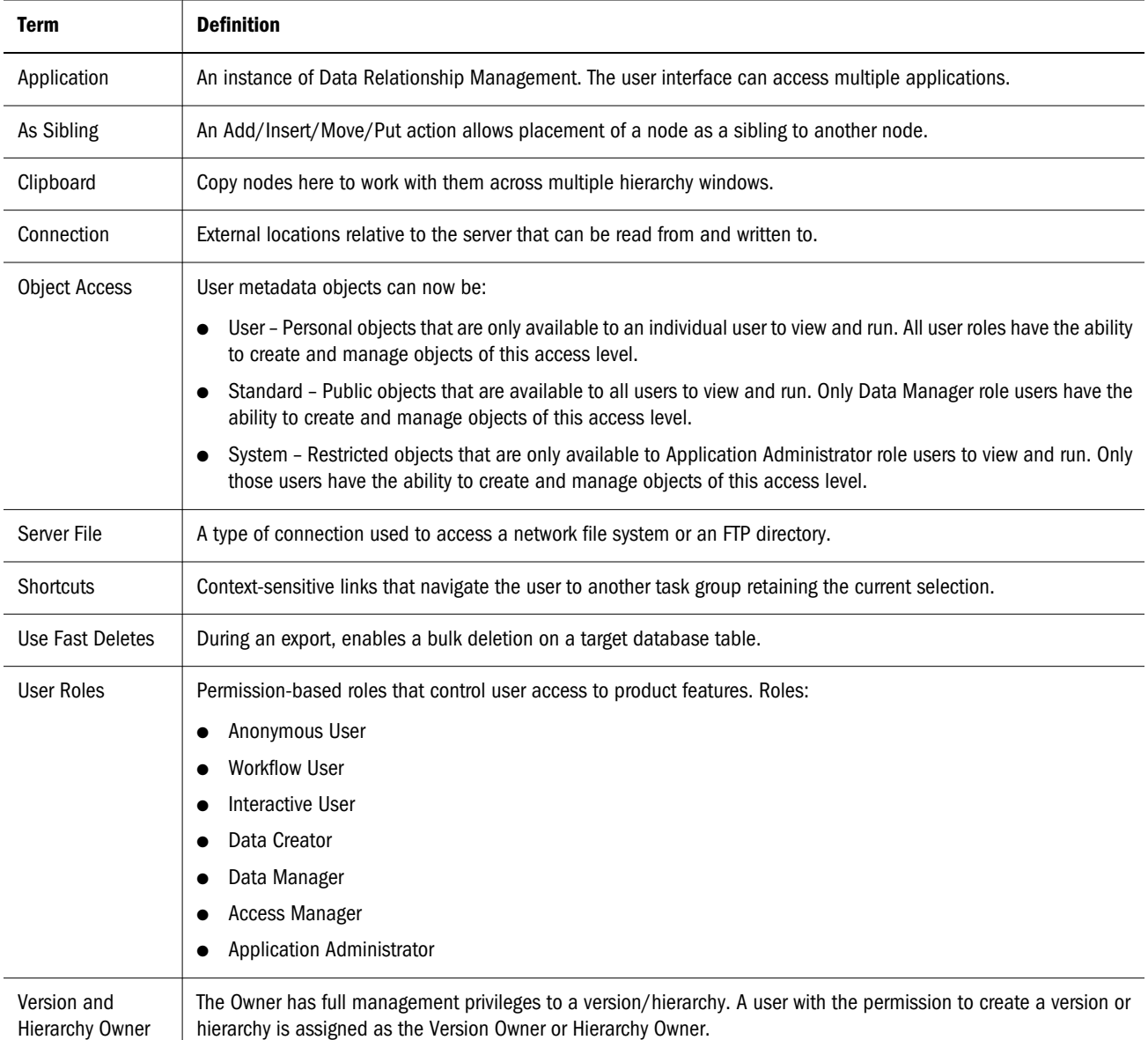

### Changes to Existing Feature Terms

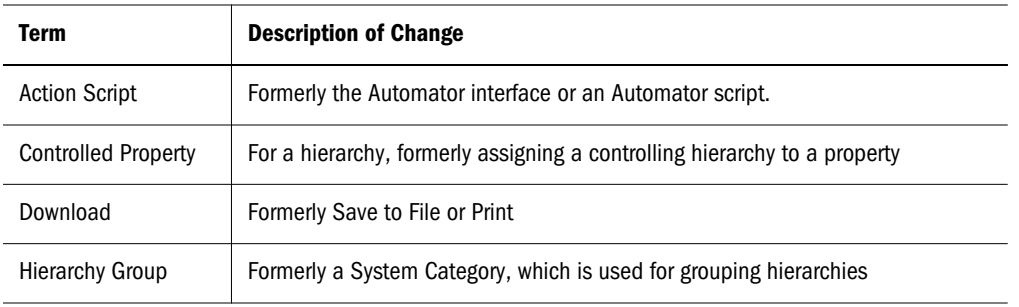

<span id="page-10-0"></span>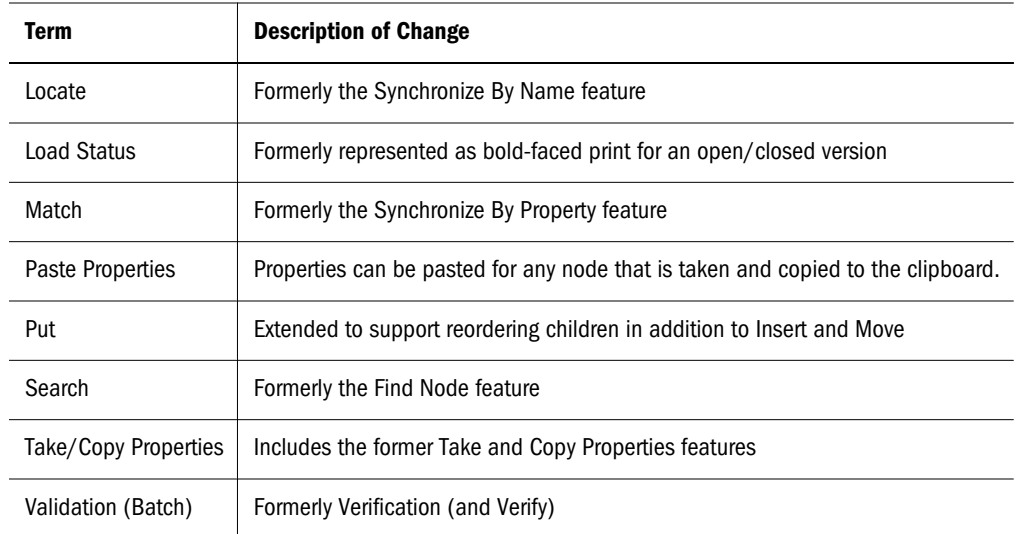

### Obsolete Terms

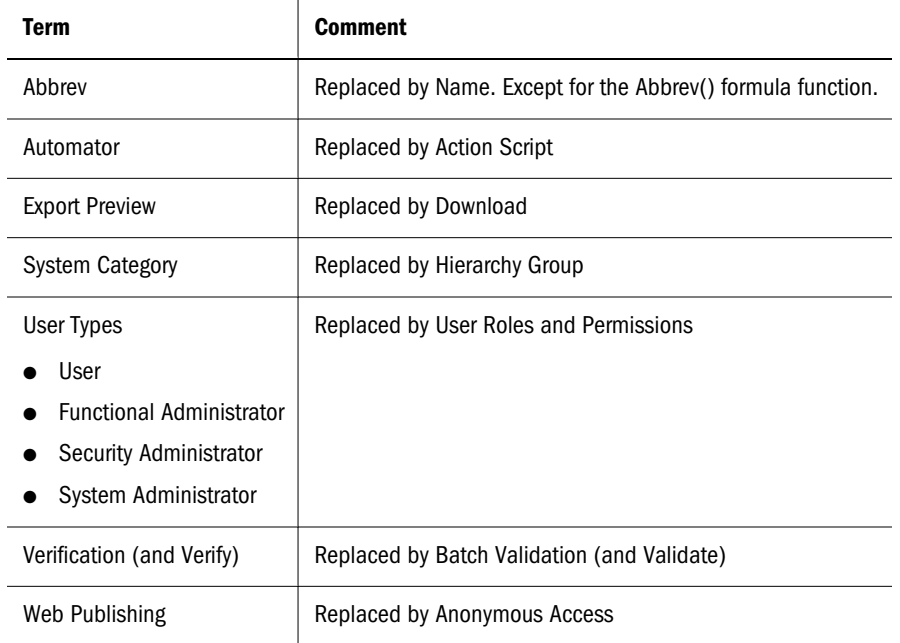

# <span id="page-12-0"></span>2

# **Managing Users**

#### In This Chapter

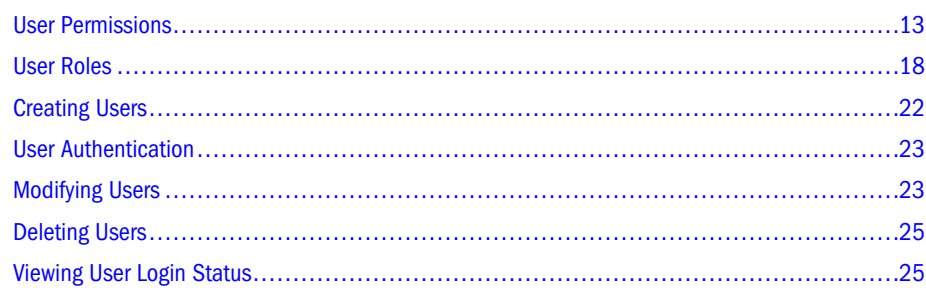

#### User Permissions

Data Relationship Management uses three levels of permissions to control user access to product features and data. Some higher-level permissions also include lower-level permissions. If a user is granted higher-level permission, then all lower-level permissions are also granted. For example, if a user is granted a Level 1 permission, they are also granted all Level 2 and 3 permissions below it.

#### <span id="page-13-0"></span>Version Permissions

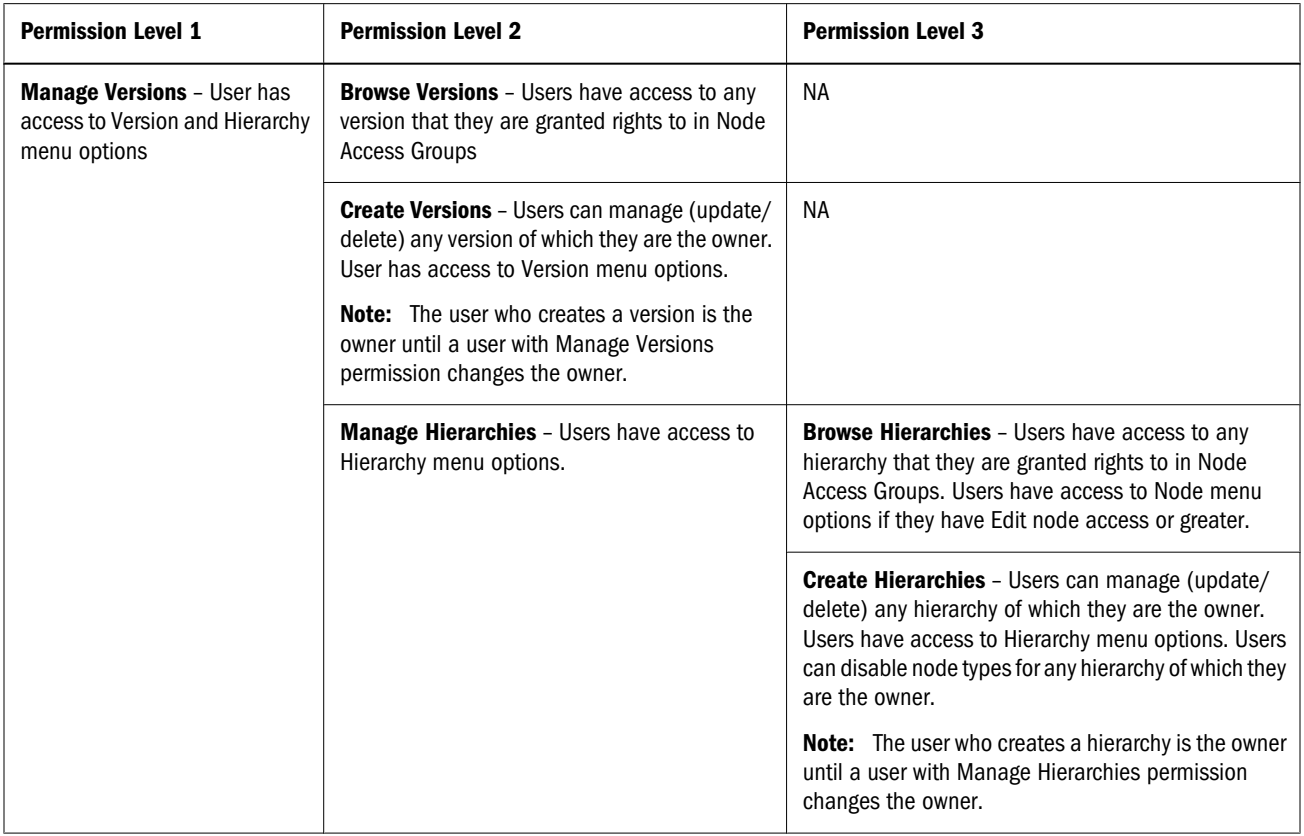

#### Request Permissions

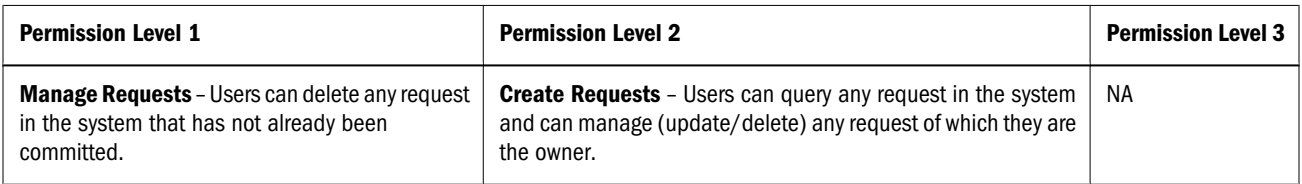

## <span id="page-14-0"></span>Query Permissions

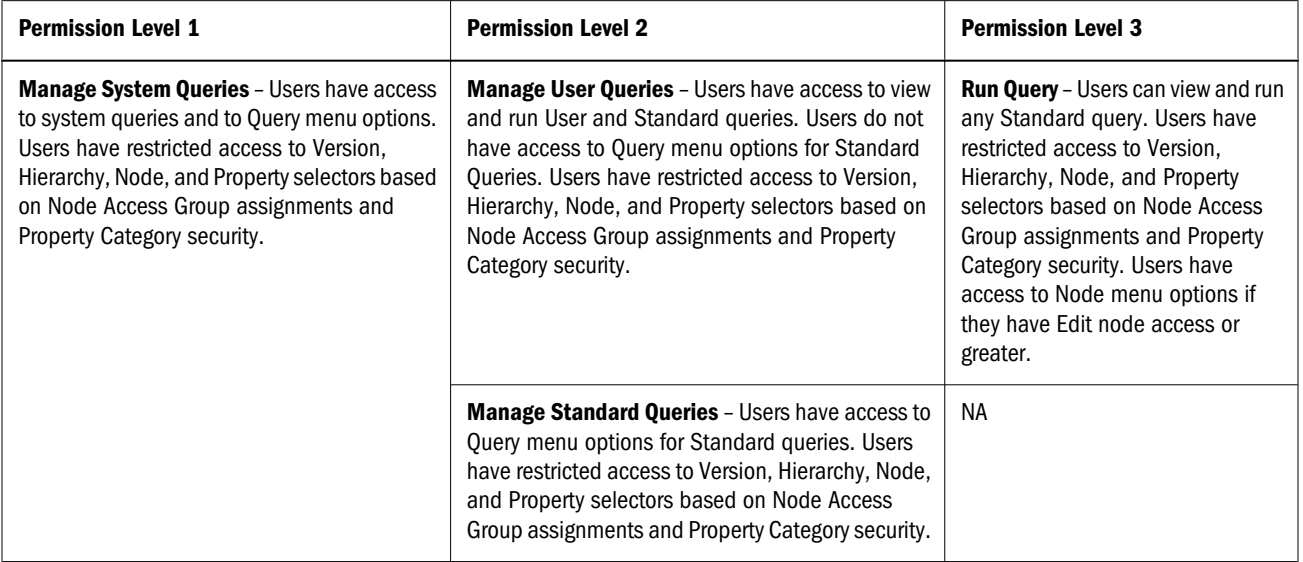

## Compare Permissions

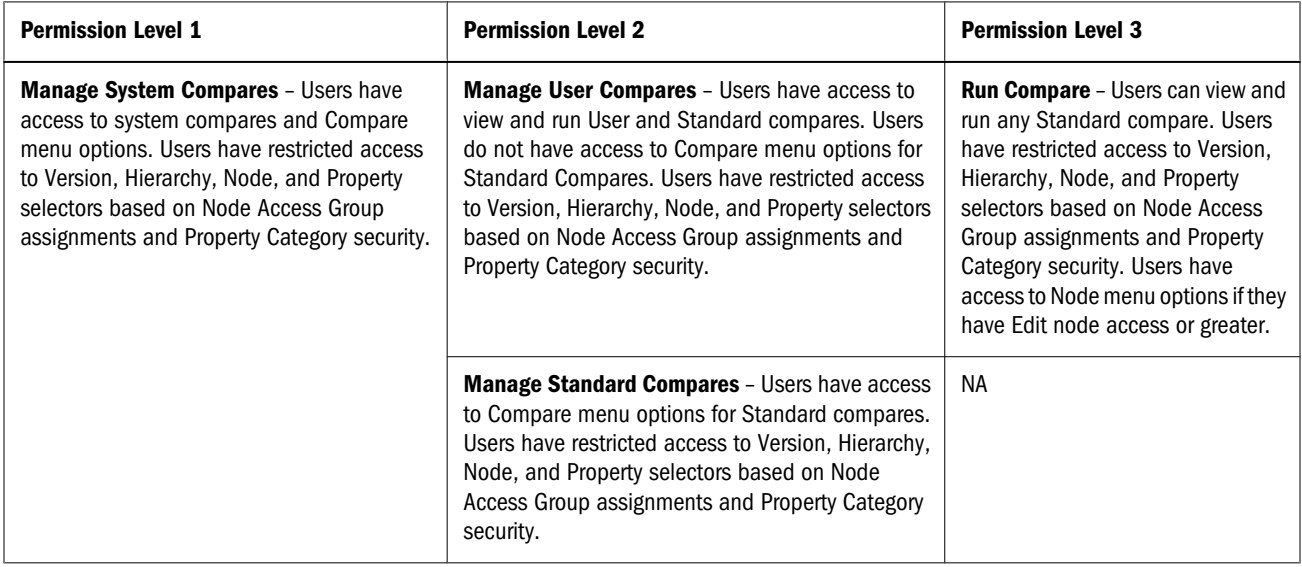

#### <span id="page-15-0"></span>Import Permissions

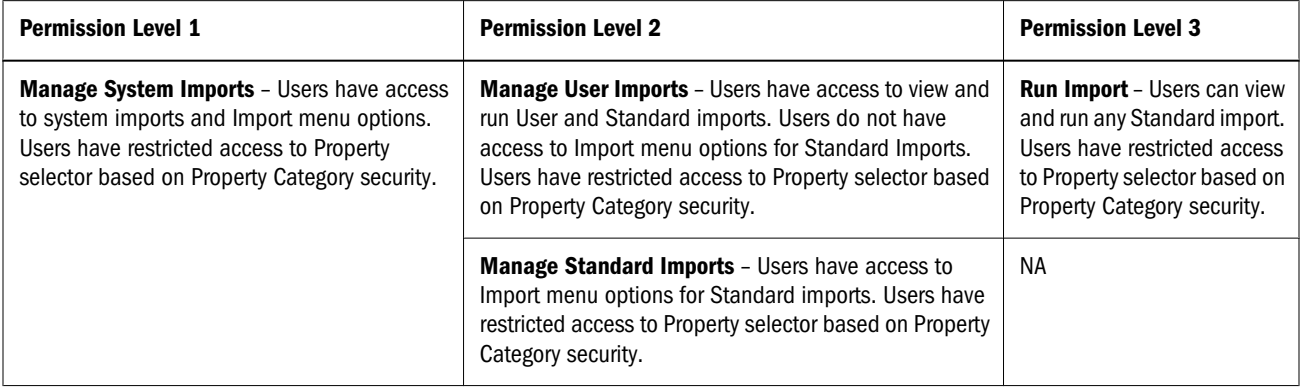

#### Blender Permissions

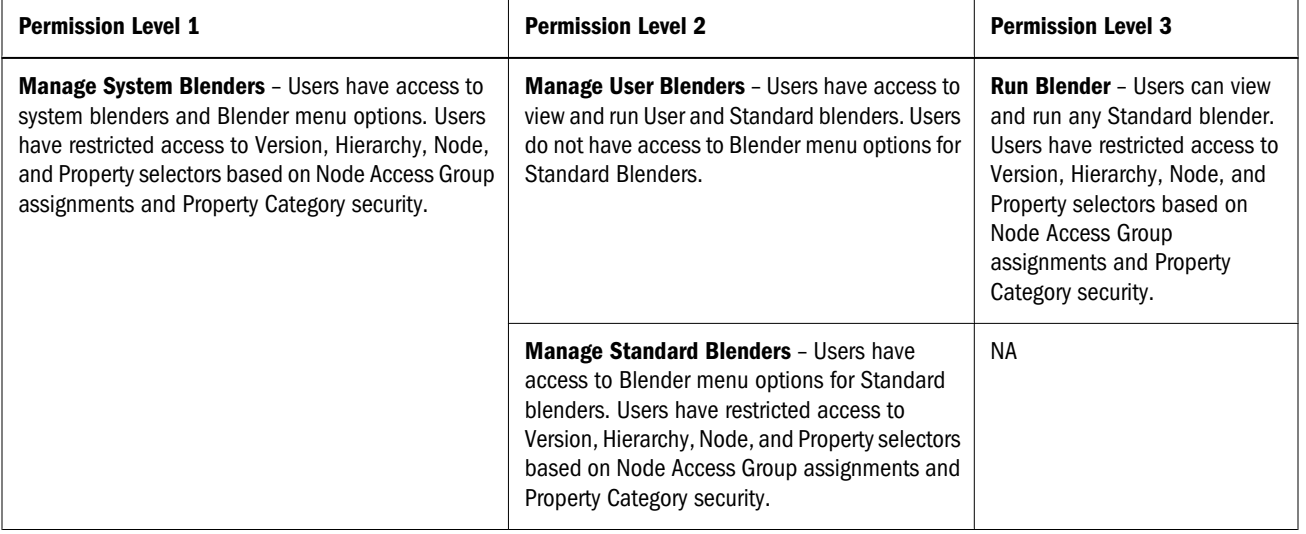

#### <span id="page-16-0"></span>Export Permissions

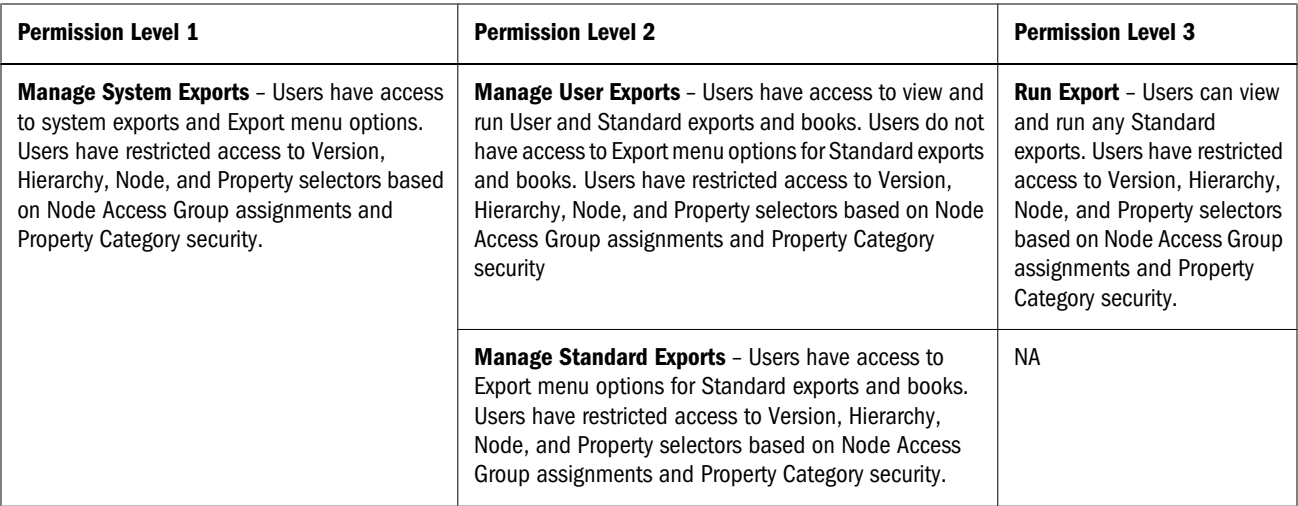

### Script Permissions

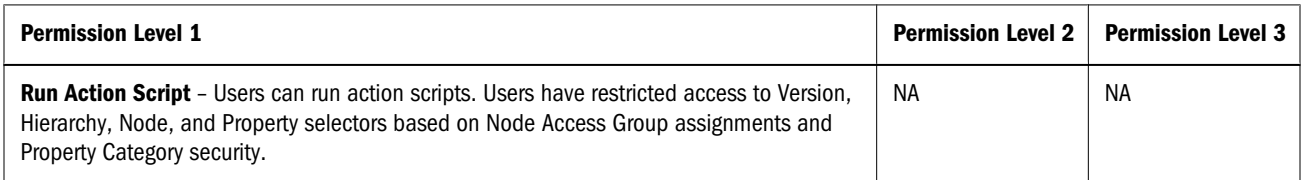

#### Audit Permissions

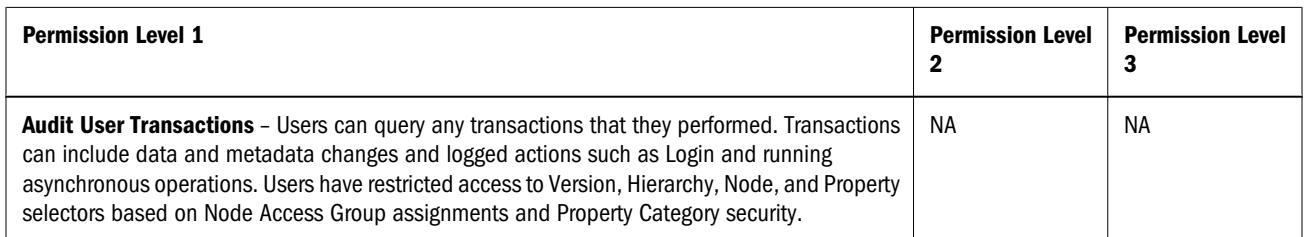

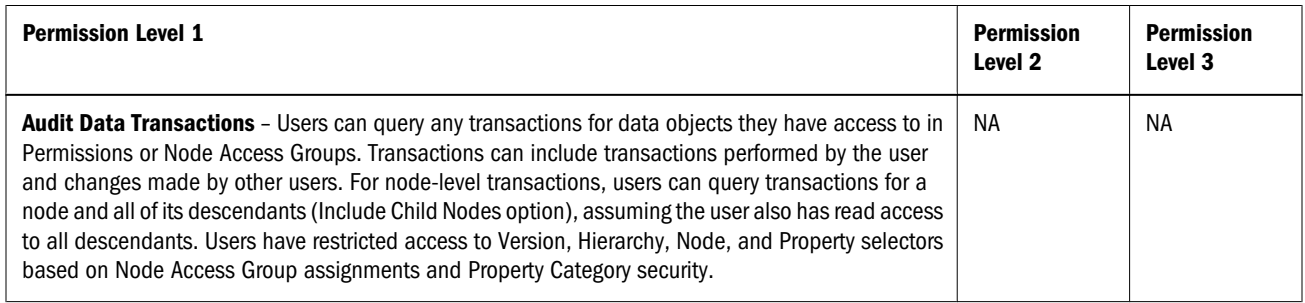

<span id="page-17-0"></span>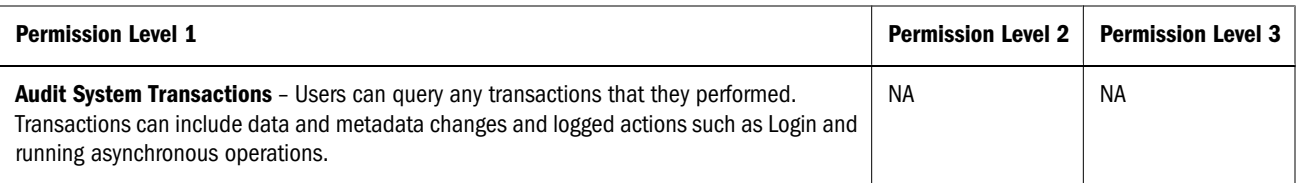

#### Application Permissions

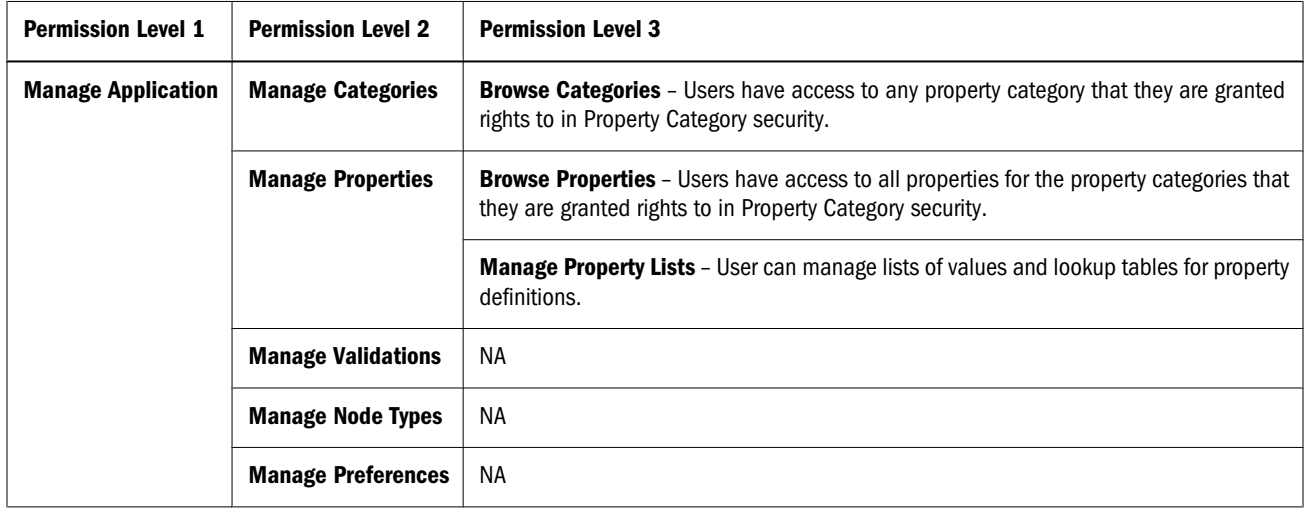

#### Access Permissions

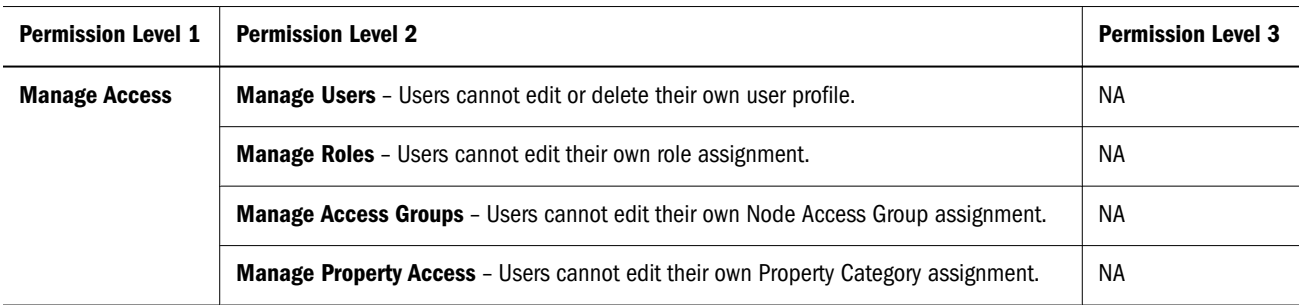

#### User Roles

Data Relationship Management permissions are assigned to users using Roles. Each user role is associated with a set of permissions that provide access to product features or data. A user can be assigned one or more roles which grants them the combined permissions from all roles. If a user is assigned two roles that have conflicting levels of access, the user is granted the higher level of access.

Data Relationship Management provides the following user roles with assigned permissions marked:

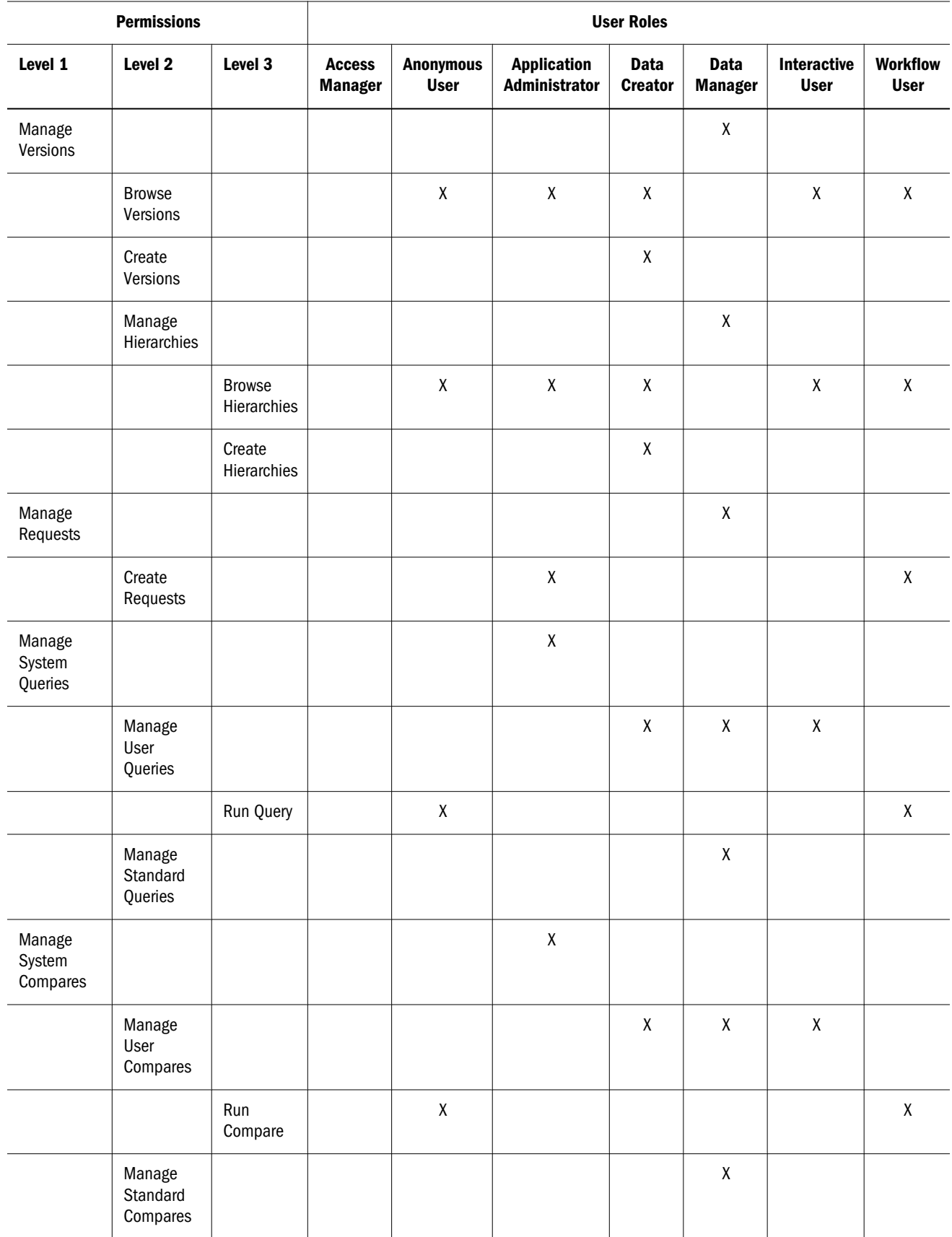

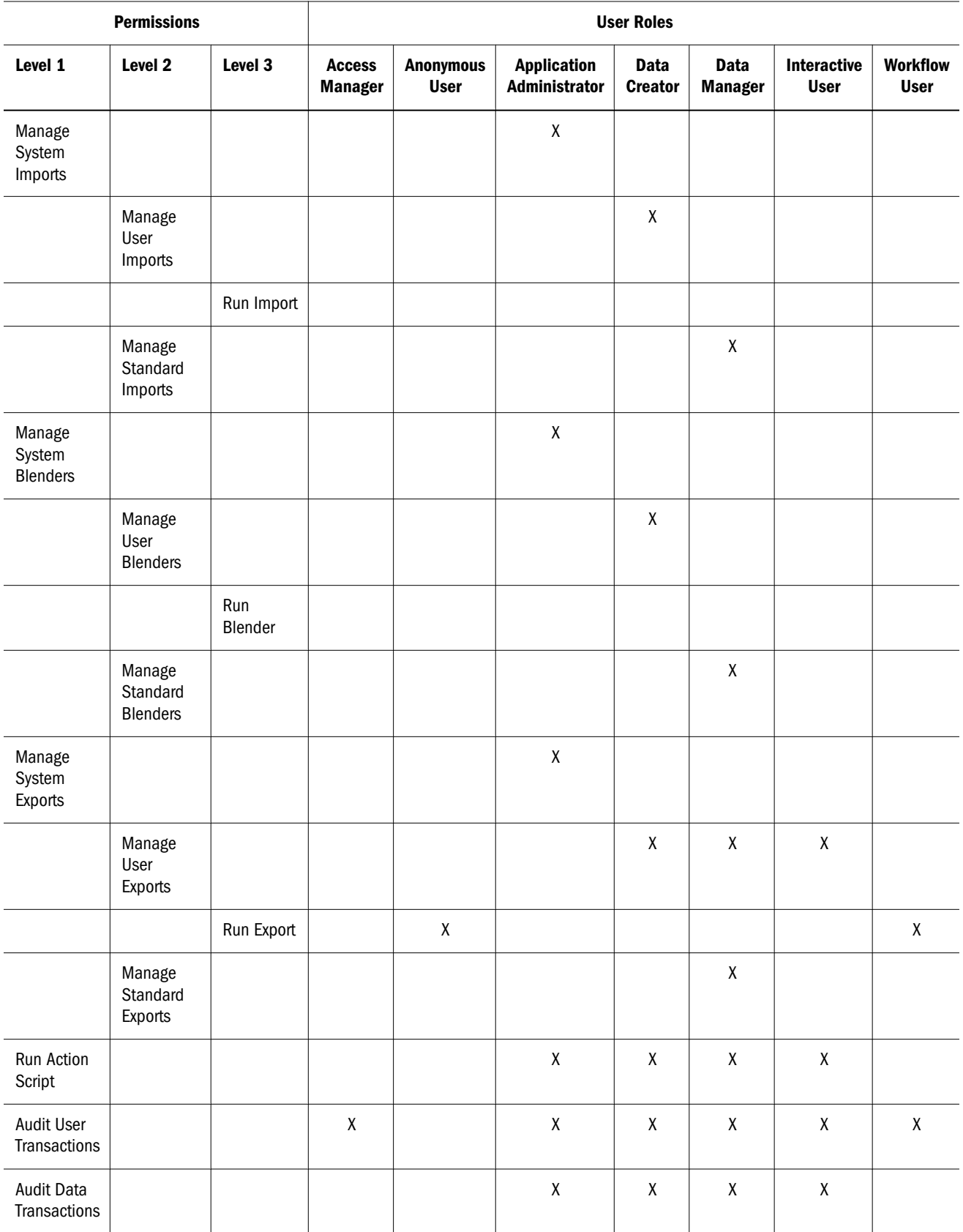

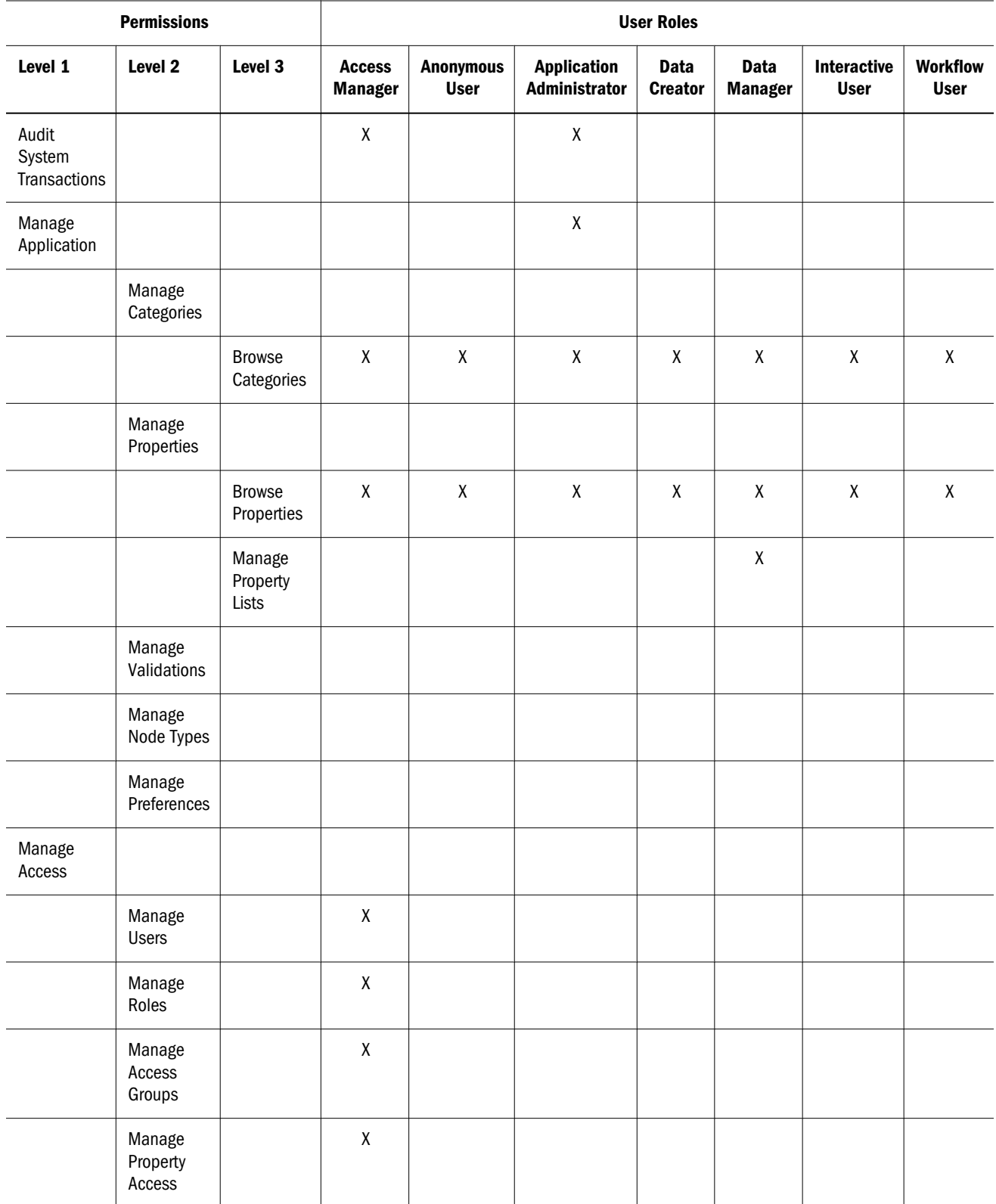

#### <span id="page-21-0"></span>Creating Users

When you create users, you define a unique name and assign one or more roles. If a user is not assigned the Data Manager role, node access groups and property categories can be assigned to the user to control their access to data.

- $\blacktriangleright$  To create users:
- 1 On the Home page, select Administer.
- 2 From New, select User.
- 3 Enter a unique user name and the full name of the user.

Note: Department and Phone are optional.

- 4 Optional: Select from the following options:
	- Password does not expire PasswordDuration system preference setting is ignored.
	- Login session does not expire IdleTime system preference setting is ignored.

Note: If this option is selected, the maximum allowable idle time is 24 hours. After 24 hours of idle time, the login session expires.

- $\bullet$  User is exempt from lockout measures  $-$  lockout restrictions are disregarded for this user.
- 5 On the Roles tab, select roles from the Available list to assign to the user. Use the arrows to move roles to the Selected list.
- 6 On the Node Access Groups tab, select groups from the Available list to assign to the user. Use the arrows to move the groups to the Selected list.
- 7 On the Property Categories tab. select categories from the Available list to assign to the user. Use the arrows to move the categories to the Selected list
- 8 For each category in the selected list, do the following:
	- Click  $\ell$  in the **Action** column and set the user's access (Read or Edit) to the category.
	- b. Select  $\Box$  in the **Action** column to save the change.
- 9 Click **.**

The Change Password dialog box is displayed.

- 10 Enter a password for the user.
- 11 Re-enter the password.
- 12 Optional: Select User must change password at next login to require the user to change their password the next time they log in.
- 13 Click OK.

## <span id="page-22-0"></span>User Authentication

Data Relationship Management supports users that are natively authenticated by the application using stored password information or users that are authenticated by an external user directory. Each Data Relationship Management application is configured to support one or both types of users.

You set up application authentication on the Authentication Settings tab of the Data Relationship Management Console. For more information, see the *Oracle Hyperion Data Relationship Management Installation Guide*.

Values defined for the following system preferences determine the characteristics of user passwords and when passwords expire for internal authenticated users:

- PasswordPolicyEnabled If enabled, the password must contain three of the following elements:
	- o Uppercase letters
	- o Lowercase letters
	- $\circ$  Numbers
	- o Special characters
- PasswordMaxLength Determines the maximum character length for passwords.
- <sup>l</sup> PasswordMinLength Determines the minimum character length for passwords.
- PasswordDuration Determines the number of days a password is valid.
- <sup>l</sup> PasswordWarningPeriod Indicates how many days before (-) or after (+) the password expiration date to warn users to change their password before no longer allowing them to log in. A negative value, for example -3, indicates the user is warned at login during the 3 days prior to password expiration. A positive value, for example 5, indicates the user is warned at login during the 5 days after their password has expired. After the five-day period, the user cannot login without changing the password.
	- Note: Changes to the PasswordDuration and PasswordWarningPeriod values do not affect users until the next password change. For example, if PasswordDuration is set to 30 days and the password for User1 was changed 26 days ago, the password expires in 4 days. If you change the PasswordDuration value to 60 days, the password for User1 still expires in 4 days. After the user changes the password, the new password expires in 60 days.

### Modifying Users

You can change a user's password, lockout or unlock a user, or change role, group, or category assignments.

#### <span id="page-23-0"></span>Changing Passwords

- $\blacktriangleright$  To change a user password:
- 1 On the Home page, select Administer.
- 2 Under Security, expand Users.
- 3 Select a user and click  $\mathscr{D}$ .
- $4$  Click  $\frac{8}{10}$
- 5 Enter a new password for the user.
- 6 Re-enter the password.
- 7 Optional: Select User must change password at next login to require the user to change their password the next time they log in.
- 8 Click OK.

#### Locking Out Users

You can lockout a user to prevent their access to a Data Relationship Management application. When you lockout a user, you can provide a custom reason for the lockout. This reason is displayed to the user when attempting to log into the application.

- $\blacktriangleright$  To lock out a user:
- 1 On the Home page, select Administer.
- 2 Under Security, expand Users.
- 3 Select a user and click  $\mathscr{D}$ .
- 4 Click  $\begin{matrix} \mathbb{R}^n \\ \mathbb{R}^n \end{matrix}$
- 5 Enter a reason for the lockout.
- 6 Click OK.

#### Unlocking Users

Unlocking a locked out user will enable their access to the application.

- $\blacktriangleright$  To unlock a user:
- 1 On the Home page, select Administer.
- 2 Under Security, expand Users.
- 3 Select a user and click  $\mathscr{D}$ .
- 4 Click  $\begin{bmatrix} 1 \\ 1 \end{bmatrix}$

<span id="page-24-0"></span>5 Click OK.

#### Changing User Roles and Assignments

- $\blacktriangleright$  To change user roles and assignments:
- 1 On the Home page, select Administer.
- 2 Under Security, expand Users.
- 3 Select a user and click  $\mathscr{D}$ .
- 4 On the Roles tab, select roles from the Available list to assign to the user. Use the arrows to move roles to the Selected list.
- 5 On the Node Access Groups tab, select groups from the Available list to assign to the user. Use the arrows to move the groups to the Selected list.
- 6 On the Property Categories tab. select categories from the Available list to assign to the user. Use the arrows to move the categories to the Selected list.
- 7 For each category in the selected list, do the following:
	- a. Click and set the user's access (Read or Edit) to the category.
	- b. Select  $\Box$  to save the change.
- 8 Click **.**

#### Deleting Users

Users that are no longer active can be deleted from an application. When a user is deleted, all of the user-level metadata objects associated with the user are also deleted. These metadata objects include queries, compares, imports, blenders, exports, and books.

- $\blacktriangleright$  To delete a user:
- 1 On the Home page, select Administer.
- 2 Under Security, expand Users.
- 3 Select a user and click  $\mathbb{X}$ .
- 4 Click Delete this Item to confirm the deletion.

#### Viewing User Login Status

For each user, you can view login statistics and information:

- The date and time of the user's last valid login
- The number of invalid login attempts
- $\bullet$  Whether the user is locked out
- $\bullet$  The date and time the user was locked out
- $\bullet$  The reason for the lockout
- $\blacktriangleright$  To view user login status:
- 1 On the Home page, select Administer.
- 2 Under Security, expand Users.
- 3 Select a user and click  $\mathscr{D}$ .
- 4 Select the Login Status tab.

# <span id="page-26-0"></span>3

# **Managing Node Access Groups**

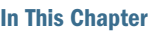

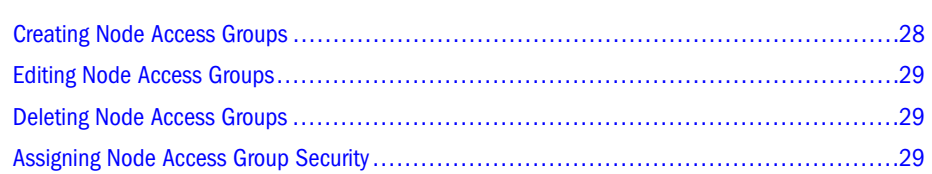

Data Relationship Management controls granular user access to hierarchy nodes and their properties using node access groups. You can assign users to groups that are granted access to specific nodes in a subset of hierarchies within a Data Relationship Management version. Node access groups use inheritance to assign similar access to descendant nodes of a hierarchy node where an access level has been explicitly assigned. This level of access can be overridden at a lower level or can be locked to prevent overrides.

Typically, node access groups represent functional areas of an organization, and a user may require assignment to multiple groups. If assigned access levels conflict, the highest security level is used.

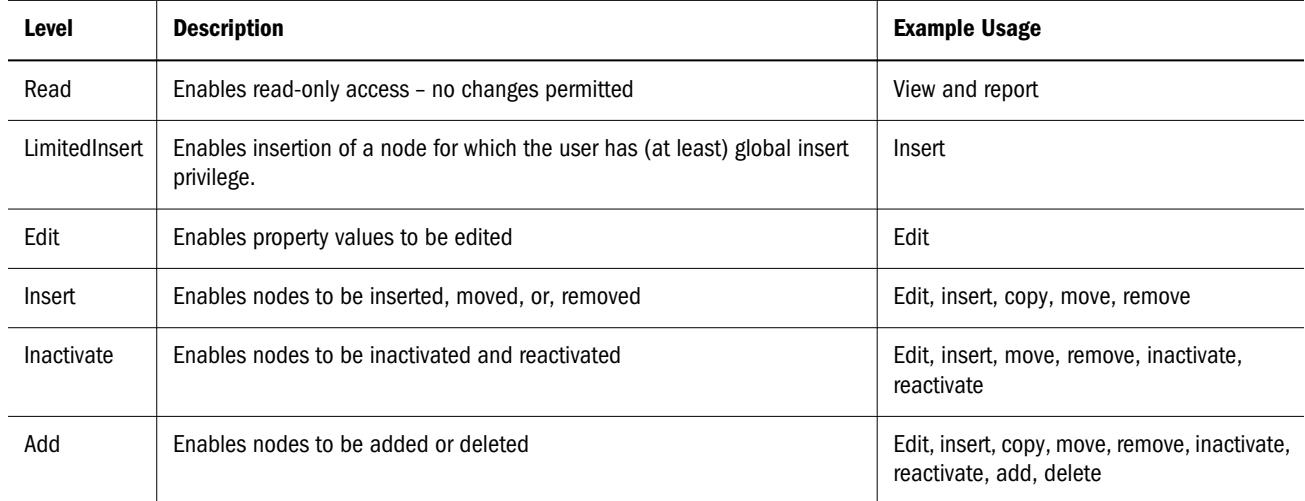

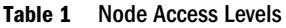

Keep the following information in mind:

<sup>l</sup> Access levels are cumulative; assignment of the Edit access level implies that the Read Only and LimitedInsert access levels are granted. Assignment of the Add access level implies that all other access levels are granted.

- <span id="page-27-0"></span><sup>l</sup> Node access group security is only applied at the hierarchy level. Node access groups do not control access to global lists of nodes such as orphans.
- <sup>l</sup> Access levels are assigned separately for limb and leaf nodes which allows you to define a different level of access for each. This capability is useful when a user should be able to maintain the roll-up structure of a hierarchy but not edit any properties of leaf nodes or when a user can insert leaf nodes to an existing roll-up structure but not reorganize the structure itself.
- <sup>l</sup> Node access groups are defined only by a user with the Access Manager role.
- Node access groups use local inheritance for access assignment to related nodes. A node access group can be defined as global in order to use global inheritance based on the level of access assigned to a controlling hierarchy.
- <sup>l</sup> Global node access groups can be created and must have a controlling hierarchy defined for each version. This is done by assigning controlled node access groups to a hierarchy. See the see the *Oracle Hyperion Data Relationship Management User Guide* for more information.
- <sup>l</sup> If a node access group has access to any node in a hierarchy, the entire hierarchy is visible to all users of the node access group. Conversely, if a node access group does not have access to at least one node in a hierarchy, members of the group cannot open the hierarchy.

#### Creating Node Access Groups

- $\blacktriangleright$  To create a node access group:
- 1 On the Home page, select Administer.
- 2 From New, select Node Access Group.
- 3 Enter a name, label, and description for the group.
	- Note: The node access group will be assigned to the Custom namespace. The Fully Qualified Name for the group must be unique. The Label field is filled in automatically after entering the name. The node access group label is a user-friendly descriptor that is displayed for all features aside of application administration. Multiple node access groups can have the same Label for convenience purposes.
- 4 Optional: Select Global to make the group a global node access group.
	- Note: Global node access groups must have a controlling hierarchy defined in every version where the group will be used. After a group is created, you can assign it to a single hierarchy in each version as a controlled node access group.
- 5 Select users from the Available list to assign to the group. Use the arrows to move users to the Selected list.
- 6 Click  $\Box$

#### <span id="page-28-0"></span>Editing Node Access Groups

- $\blacktriangleright$  To edit a node access group:
- 1 On the Home page, select Administer.
- 2 Under Security, expand Node Access Groups.
- 3 Select a group and click  $\mathscr{D}$ .
- 4 Select users from the Available list to assign to the group. Use the arrows to move users to the Selected list.
- $5$  Click  $\Box$

#### Deleting Node Access Groups

- $\blacktriangleright$  To delete a node access group:
- 1 On the Home page, select Administer.
- 2 Under Security, expand Node Access Groups.
- 3 Select a group and click  $\mathbf{\mathbf{\times}}$ .
- 4 Click Delete this Item to confirm the deletion.
	- Note: Deleting a node access group removes the assignment of the group from the users as well as from any hierarchy nodes.

#### Assigning Node Access Group Security

Node Access Group security is applied to data by a user with the Data Manager role.

Note: Before assigning node access group security, ensure that appropriate node access groups are created and appropriate users are assigned to the groups.

- $\blacktriangleright$  To set node access group security:
- 1 Open a version and hierarchy, and select a node.
- 2 From Nodes, select Assign, then Node Access.
- 3 In the Property Grid, select the Leaf Access or Limb Access category.
- 4 Assign the level of access for each node access group.
- 5 Click Save.

<span id="page-30-0"></span>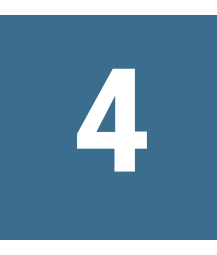

# **Managing Property Categories**

In This Chapter

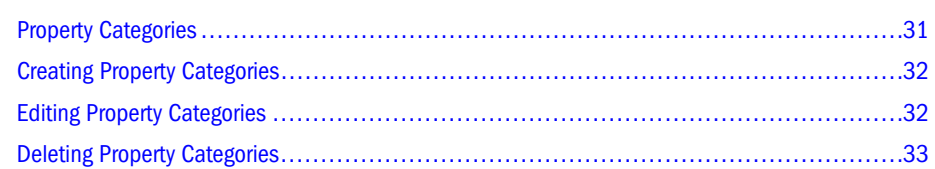

### Property Categories

Property categories enable the grouping of Data Relationship Management properties and are used to control the assignment of security privileges to sets of properties. Core properties available by default are only located in a single property category. Custom properties created by application administrators can be associated with multiple property categories.

Data Relationship Management includes the core property categories described in the following table.

| Category     | <b>Description</b>                                                                                                    |
|--------------|----------------------------------------------------------------------------------------------------|
| System       | Properties related to the basic identifying characteristics of a node, such as ID, name, and description.                                                                                                    |
|              | The only change that can be made to this category is assigning the read-only flag for individual users. Users with read<br>access cannot edit values but can view them. Properties cannot be assigned to this category. |
| Shared Info  | Provides information about which nodes are primary/shared, a list of related shared nodes, and identifies whether the<br>primary node is missing.                                                                       |
|              | This category is only displayed when Shared Nodes is enabled via system preferences.                                                                                                    |
|              | <b>Note:</b> All properties in this category are read only.                                                                                                    |
| <b>Stats</b> | Properties that provide statistical information about a node such as number of children and number or siblings                                                                                                    |
|              | <b>Note:</b> All properties in this category are read only.                                                                                                    |
| Validation   | Validations assigned for the node-one property for each validation                                                                                                    |
| Leaf Access  | Node security groups and their leaf access levels for the node—one property for each group                                                                                                    |
| Limb Access  | Node security groups and their limb access levels for the node—one property for each group                                                                                                    |

Table 2 Property Categories

<span id="page-31-0"></span>Note: Not all property categories are visible to all users because user access can be restricted to specific categories and the node types can be filtered. The Validation, Leaf Access, and Limb Access categories are available only to users assigned the Data Manager role and are only accessible when assigning validations or node access group security.

#### Creating Property Categories

- $\blacktriangleright$  To create a property category:
- 1 From the Home page, select Administer.
- 2 From New, select Property Category.
- 3 Enter a name and description for the property category.
- 4 On the Properties tab, select properties from the Available list to assign to the property category and use the arrows to move the properties to the Selected list.
	- Note: You can use Ctrl+Click or Shift+Click to select multiple properties. Double-click a property to select or de-select it.
- 5 Use the arrows to reorder the selected properties or click  $\mathbb{E}$  to alphabetize the selected properties.
- 6 On the Users tab, select users from the Available list to assign to the property category and use the arrows to move the users to the Selected list.
- 7 Select the row for a user in the selected list and click  $\mathscr I$  in the Action column.
- 8 From the Access column, select Read or Edit to assign the user a level of access to the property category.
- 9 Click  $\Box$  in the Action column to save the change or  $\Box$  to discard the change.
- 10 Click  $\blacksquare$

#### Editing Property Categories

- $\blacktriangleright$  To edit a property category:
- 1 From the Home page, select Administer.
- 2 Select a property category and click  $\mathscr{D}$ .
- 3 On the Properties tab, select properties from the Available list to assign to the property category and use the arrows to move the properties to the Selected list.
	- Note: You can use Ctrl+Click or Shift+Click to select multiple properties. Double-click a property to select or de-select it.
- 4 Use the arrows to reorder the selected properties or click  $\mathbb{E}$  to alphabetize the selected properties.
- <span id="page-32-0"></span>5 On the Users tab, select users from the Available list to assign to the property category and use the arrows to move the users to the Selected list.
- 6 Select the row for a user in the selected list and click  $\mathscr I$  in the Action column.
- 7 From the Access column, select Read or Edit to assign the user a level of access to the property category.
- 8 Click in the Action column to save the change or **the discard the change.**
- $9$  Click  $\Box$

#### Deleting Property Categories

- $\blacktriangleright$  To delete a property category:
- 1 From the Home page, select Administer.
- 2 Under Metadata, expand Property Categories.
- 3 Select a property category and click  $\mathbb{X}$ .
- 4 Select Delete this Item to confirm the deletion.
	- Note: The deletion of a property category does not result in the deletion of properties associated with the category. These properties remain available within the application.

# <span id="page-34-0"></span>5

# **Managing Property Definitions**

#### In This Chapter

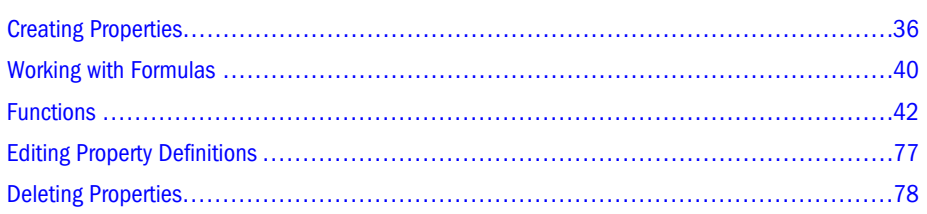

Property definitions are used to manage the attributes of versions, hierarchies, and nodes in Data Relationship Management. Properties can store a variety of different data types including text, numeric, date, and references to other data objects. Properties can store explicit values, use inheritance to automatically assign values to descendant nodes, or be calculated based on a formula or lookup table. Property categories can be used to group and organize properties into related sets to simplify their usage and control user access.

System-defined properties that are available by default are used with standard product functionality. User-defined property definitions can be created by application administrators to manage additional attributes that are necessary to support business or system integration requirements.

Property definitions in Data Relationship Management can come from a variety of sources. For example, properties can be:

- System-defined in Data Relationship Management
- <sup>l</sup> User-defined properties created by an application administrator
- <sup>l</sup> Loaded from application templates used with other Oracle products
- <sup>l</sup> Loaded from another Data Relationship Management application or environment using the Migration Utility

#### **Namespaces**

Namespaces are used in property definitions to avoid conflicts where properties from different sources have similar names and need to remain separate for data integrity purposes. Property names are differentiated using a namespace prefixing convention.

#### <span id="page-35-0"></span>Table 3 Property Definition Example Using Namespaces

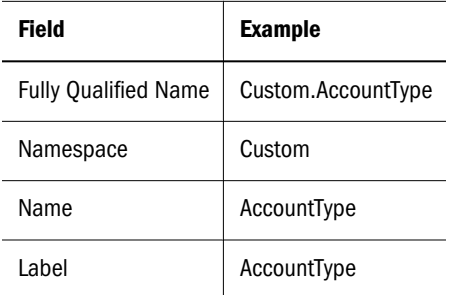

There are special rules in Data Relationship Management that apply to namespaces to ensure that conflicts do not occur:

- System-defined properties use the "Core" namespace.
- <sup>l</sup> User-defined properties use the "Custom" namespace.
- <sup>l</sup> Other namespaces are reserved for use by Data Relationship Management application templates for other Oracle products.

#### Creating Properties

Caution! The following procedure is for creating Defined or Lookup properties. If you are creating a Derived property, go to ["Creating Derived Properties with Formulas" on](#page-39-0) [page 40.](#page-39-0)

- $\blacktriangleright$  To create a property definition:
- 1 On the Home page, select Administer.
- 2 From New, select Property Definition.
- 3 Enter a name for the property.
	- Note: The property is assigned to the Custom namespace. The Fully Qualified Name and Label fields are filled in automatically after entering the name. The Fully Qualified Name for the property must be unique. The property label is a user-friendly descriptor that is displayed for property definitions for all features aside of application administration. Multiple properties can have the same Label for convenience purposes. The property Description is an optional, long descriptor that is displayed at the bottom of the Property Editor. Multiple properties can have the same Label as long as they are not in the same namespace.
- 4 Define parameters for the property:
	- **Data Type** See [Property Data Types](#page-37-0)
	- **Property Level Level of property definition:**
- <sup>m</sup> **Local node** Property values are managed for nodes in a specific hierarchy and accessible only at this level.
- <sup>m</sup> **Global node** Property values are managed for nodes in a version but also accessible at a local node level.
- <sup>m</sup> **Hierarchy** Property values are managed for hierarchies but also accessible at a local node level.
- <sup>m</sup> **Version** Property values are managed for versions but also accessible at a global or local node level.
- Note: If defining a global node inherited property, you must define a controlling hierarchy for the global property. You do with on the Home page on the Hierarchies tab by assigning controlled properties to a hierarchy.
- **Property Type** 
	- o Defined Values are defined by the user and stored.
	- o Lookup Lookup based on another property and a lookup table.
	- $\circ$  Derived Calculated by using a Deriver class.
		- Note: To create a derived property, go to ["Creating Derived Properties with](#page-39-0) [Formulas" on page 40.](#page-39-0)
- **Default Value** Default value for the property
- **Column Width** Width for fixed-width columns if the property type is Defined.
- **Minimum Value/Length** Value or length for the property based on data type.
- **Maximum Value/Length** Value or length for the property based on data type.
- 5 Select from these options:
	- $\bullet$  List Allows property values to be selected only from a pre-defined list of values.
		- Note: Property values stored for a list property can be limited to only values in the list using the EnforceListProps system preference.
		- Note: A list of values can be used for a defined property or a derived, overrideable property.
	- **Inherited** Defines the property as Inheriting
		- Note: This option has no effect on the Derived property type except in the special case where property derivers such as AncestorProp or DualAncestorProp are used and the property is global. In these cases, although the property is not literally inheriting values, the Inherited option should be enabled to allow the specification of a controlling hierarchy.
	- **Overrideable** Allows property to be overridden in the property grid.

Note: This option is enabled only for the Derived property type.

- $\bullet$  Hidden Hides the property in the property grid
- 6 Do any of the following:
	- To assign a property to a category:
		- a. Select the **Categories** tab.
		- b. From the **Available** list, select categories and move them to the **Selected** list.
	- To add a list of values to the property:
		- a. Select the List option.
		- b. Select the List Values tab.
		- c. Click Add and enter a value to the list.
		- d. Click Save in the Action column for the row.

Note: Use Move or Delete for each row to reorder or delete list values. Use Edit or double-click a row to edit it and Cancel to cancel edits.

- To add a lookup table to the property:
	- a. Select **Lookup** as the property type.
	- b. Select the Lookup Table tab.
	- c. Click Add to enter a new key-value pair to the list.
	- d. Click Save in the Action column for the row.
		- Note: Use Move or Delete for each row to reorder or delete list values. Use Edit or double-click a row to edit it and Cancel to cancel edits.
- 7 Click  $\blacksquare$

# Data Types

Property data types are described in the following table.

#### Table 4 Property Data Types

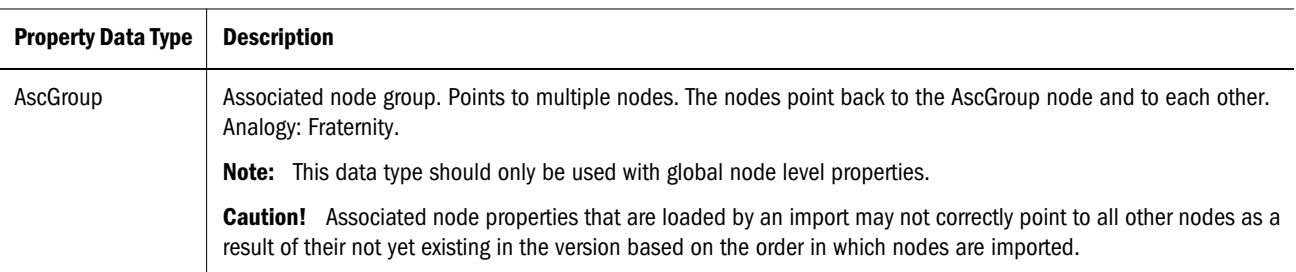

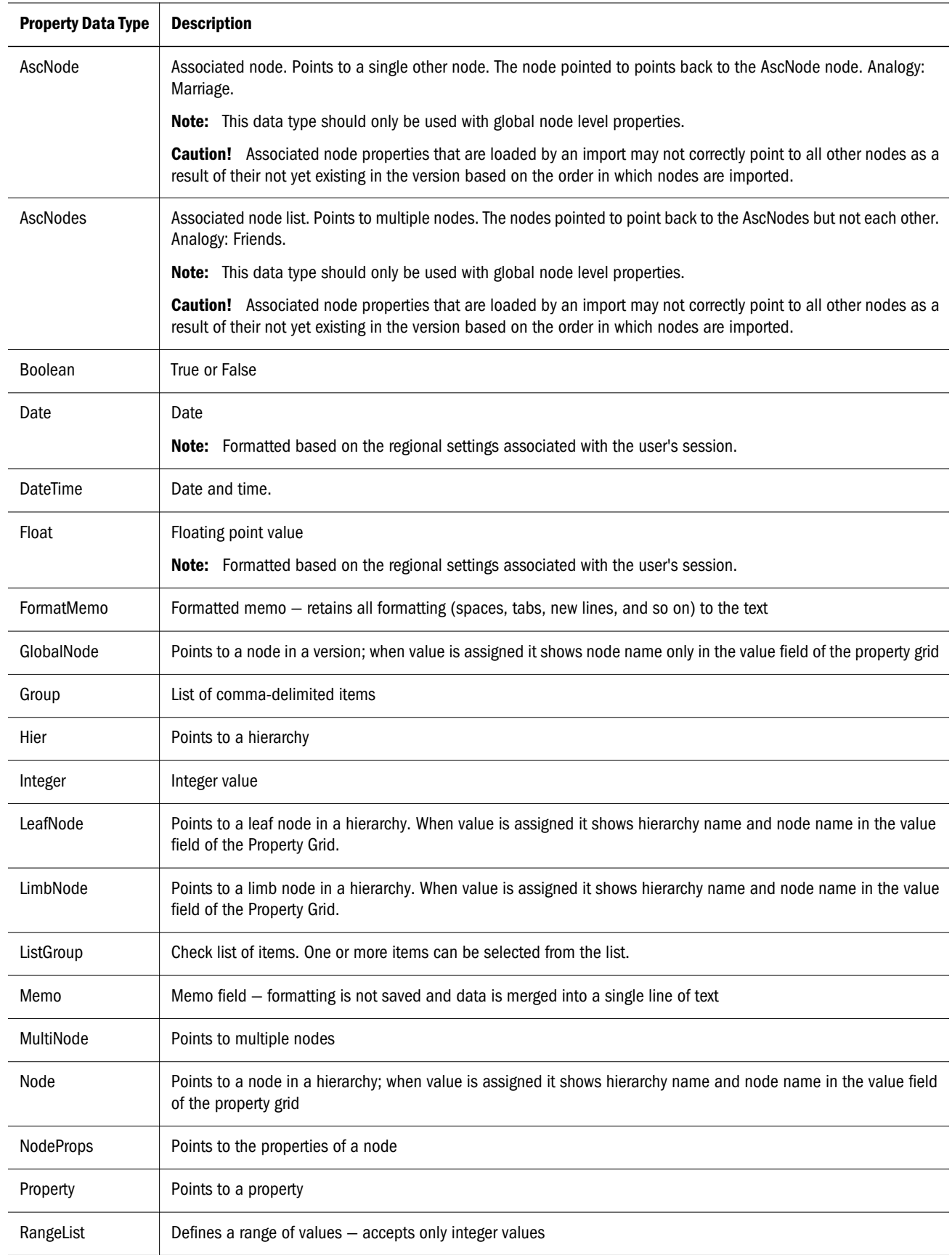

<span id="page-39-0"></span>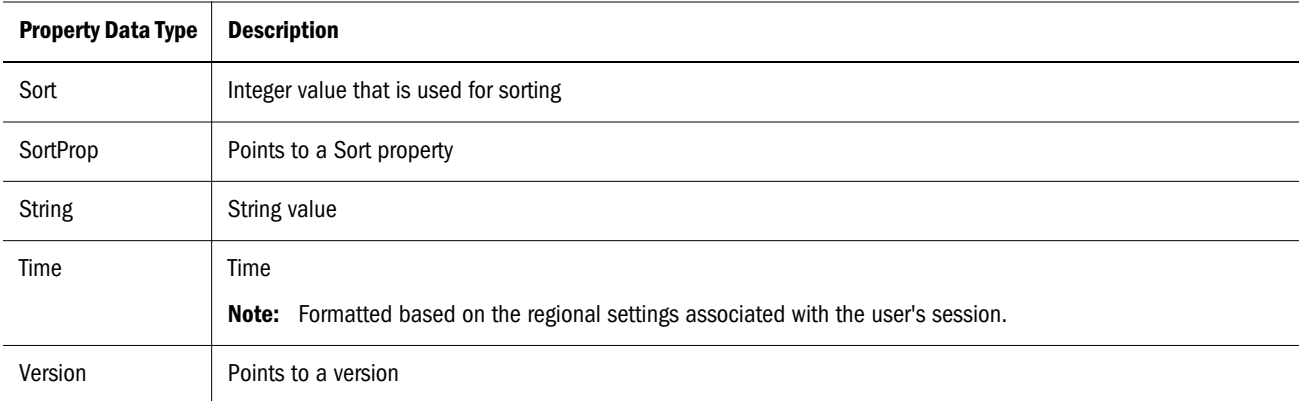

# Working with Formulas

Properties based on a formula enable you to define custom logic using a native formula language in Data Relationship Management. Formulas are composed of functions and string literals and must follow specific syntax rules.

# Creating Derived Properties with Formulas

- $\blacktriangleright$  To create a formula property:
- 1 On the Home page, select Administer.
- 2 From New, select Property Definition.
- 3 Enter a name for the property.
	- Note: The property is assigned to the Custom namespace. The Fully Qualified Name and Label fields are filled in automatically after entering the name. The Fully Qualified Name for the property must be unique. The property label is a user-friendly descriptor that is displayed for property definitions for all features aside of application administration. Multiple properties can have the same Label for convenience purposes. The property Description is an optional, long descriptor that is displayed at the bottom of the Property Editor. Multiple properties can have the same Label as long as they are not in the same namespace.
- 4 Select Derived as the Property Type and Formula as the Deriver Class.
- $5$  Click  $\Box$
- 6 Select the Parameters tab to define additional parameters for the formula.
- 7 You can enter a text formula or insert functions and properties in the following ways:
	- To insert a function, place your cursor in the formula and click Insert Function. A list of functions is displayed. Expand a function to view its input parameters. Enter the parameter values and click OK.
- To insert a property, place your cursor in the formula and click Insert Property. A list of properties is displayed. Select a property and click OK.
- **Remove Spaces** Selected by default. If selected, all spaces in the formula are removed when the formula is evaluated and when the property is saved.
- To evaluate the formula, select an option:
	- **Evaluate with Selected Node** Click  $\boxed{m}$  and select a node. The node's current property values are used in the formula. Click **Evaluate**. The result is displayed at the bottom of the formula designer.
	- $\circ$  Evaluate with Scratch Pad Enter property values manually. Values can also be copied from a node and then modified for the evaluation. In the Copy From Node, click and select a node to display its property values in the grid. Use the filter row below the column headings to filter the list of properties. Use the Edit buttons in the Action column to modify property values for evaluation with the formula. Click Evaluate. The Evaluation Result is displayed at the bottom of the formula designer.
- 8 To test the formula, click Evaluate.

# Formula Evaluation

You can test formulas when you create or modify a property definition. The formula is evaluated using the supplied property values to calculate the result of the formula. This process may find logic or implementation errors in the formula that a simple syntax validation may miss. The formula result and any formula error or status message is displayed.

Formulas are evaluated left to right, with evaluation of functions and string literals performed as they are encountered. By this method, nested functions are evaluated before additional parameters that are displayed to the right of the nested function. Functions can be nested explicitly in the formula or they can be implicitly nested by retrieving the value of another formula property. Circular references (property formulas that refer to the property itself, either explicitly or implicitly) should be avoided in most cases. Data Relationship Management detects and prevents harmful circular references, but they should not be used unless they are necessary and well understood.

# Formula Syntax Checks

Formula syntax is verified for the following before a formula is saved:

- Function names are correct.
- <sup>l</sup> Property names are correct.
- An equal number of open and close parentheses are present.
- The actual number of parameters is at least the expected number of parameters for each function

Functions such as Concat can take any number of parameters. The parameter count validation verifies that the actual number of parameters is equal to or greater than the expected number of parameters. Thus too many parameters do not generate an error, but too few parameters do.

The syntax validation does not evaluate the formula, therefore errors may occur if invalid constants are entered. For example: IntToStr(ABC,3) passes the syntax validation, but generates an error in the Data Relationship Management application. You must evaluate each formula to avoid this type of error prior to saving.

# Property Names in the Syntax Check

In order to accurately perform a syntax validation on property names, functions that require property names are partially evaluated for those rare cases in which a property name is not a literal but is the result of a function.

Consider these examples:

- <sup>l</sup> The formula PropValue(Concat(Core.Abbrev)) is valid, but the Concat function has to be evaluated (not just validated for syntax) to verify the property name.
- <sup>l</sup> The formula PropValue(If(NodeIsLeaf(),Core.Abbrev,Custom.Label)) is valid, but the If function has to be evaluated to verify the property name.

If the property name in question comprises only part of the formula, only the parts needed to determine property names are evaluated. For example, in the formula Add(PropValue(Concat(Core.,I,D)),If(NodeIsLeaf(),0,1), the only part of the formula evaluated for the syntax validation is the Concat function and its parameters.

The fact that these formula parts are evaluated becomes significant in cases such as PropValue(PropValue(NodeType)). For this formula, the syntax validation fails unless a value is supplied for the *Custom.NodeType* property.

# Functions

Function names are case-insensitive and should be immediately followed by parentheses, regardless of whether parameters are required.

For more information see:

- ["Special Characters" on page 43](#page-42-0)
- ["Literals" on page 43](#page-42-0)
- ["Function Definitions" on page 46](#page-45-0)
- ["Format String Parameter" on page 43](#page-42-0)
- ["Date-Time Format Strings" on page 45](#page-44-0)

Function parameters must be of the expected type and number. Parameters can be nested functions or string literals. If parameters are of incorrect type, an error is reported. In the case <span id="page-42-0"></span>of too few parameters, a list index out of bounds error is reported. In the case of too many parameters, additional parameters are ignored.

# Special Characters

In certain functions for which parameter values contain special characters (for example: comma, space, tab), use square brackets ([]). For example, FlipList(NodeList,[comma]) performs the FlipList function on the comma-delimited list NodeList.

The following functions can take comma, space, or tab, in square brackets  $([$ ], for the Delimiter parameter: ArrayCount, ArrayIndex, ArrayItem, FlipList, Intersection, ListContains, PadList, RangeListContains, and IsRangeListSubset.

The ReplaceStr function, which requires parameters for the old and new pattern, can take comma, space, tab, crlf, cr, lf, openparen, or closeparen, in square brackets ([]), in addition to normal text strings.

# Literals

Any value that is not a valid function name followed by parentheses is considered a literal. A literal can be a string, integer, floating-point or boolean literal. In a string literal, spaces are treated a character. Therefore, extra spaces should not be used in formulas unless they are necessary to derive the appropriate result. You can use the Remove Spaces option to strip spaces from the formula prior to saving.

# Format String Parameter

Format strings passed to the string formatting routines contain two types of objects — literal characters and format specifiers. Literal characters are copied verbatim to the resulting string. Format specifiers get a property value from the specified property and apply formatting to it. There can be only one specifier in the format string.

Format specifiers use the following form:

"%"["-"][width]["."prec]type

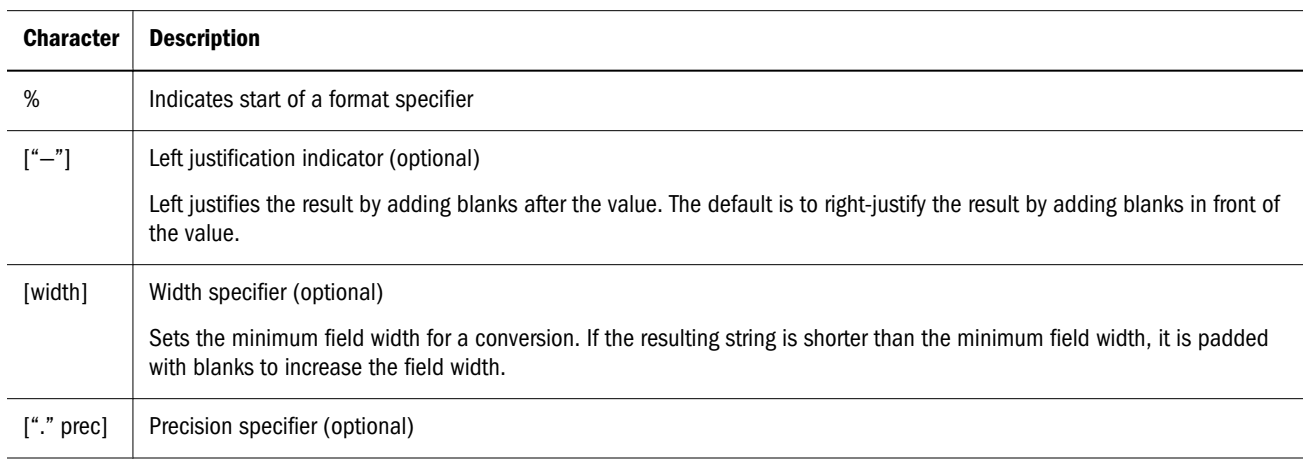

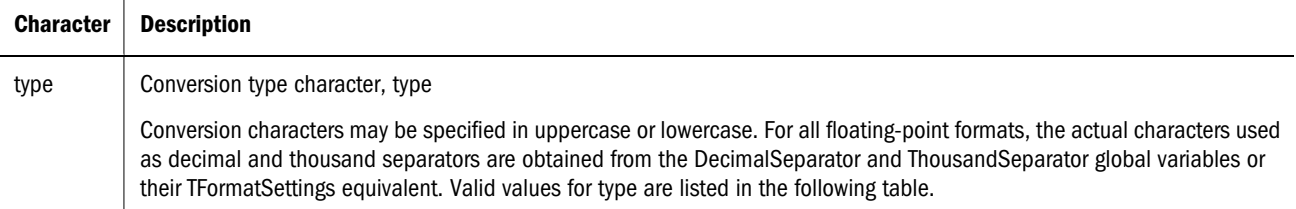

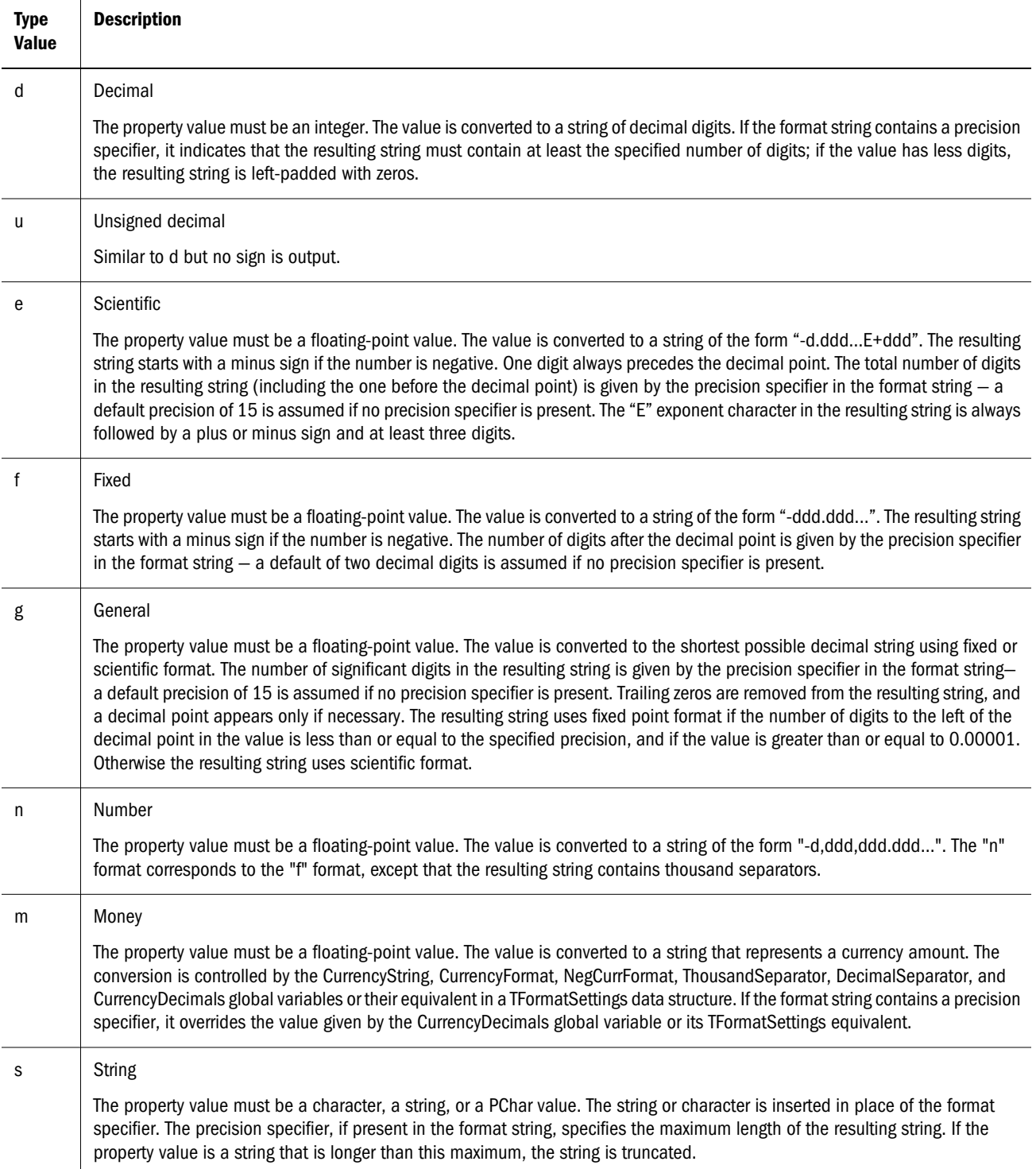

<span id="page-44-0"></span>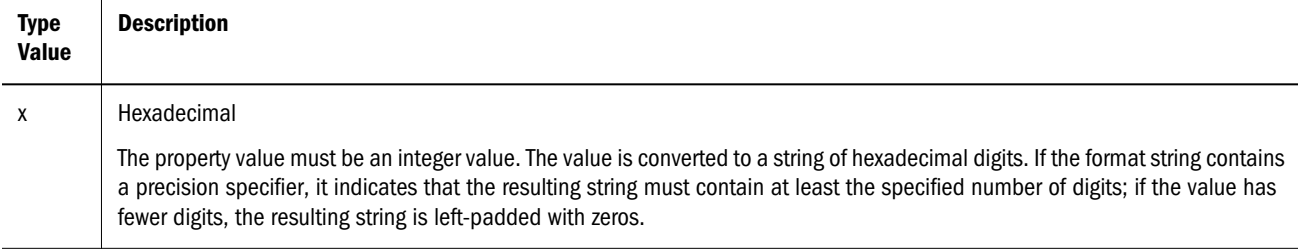

# Date-Time Format Strings

Date-time format strings specify the formatting of date-time values (such as TDateTime) when they are converted to strings. Date-time format strings are composed from specifiers that represent values to be inserted into the formatted string. Some specifiers (such as "d"), format numbers or strings. Other specifiers (such as "/"), refer to locale-specific strings from global variables. The case of the specifiers is ignored in formats, except for the "am/pm" and "a/p" specifiers.

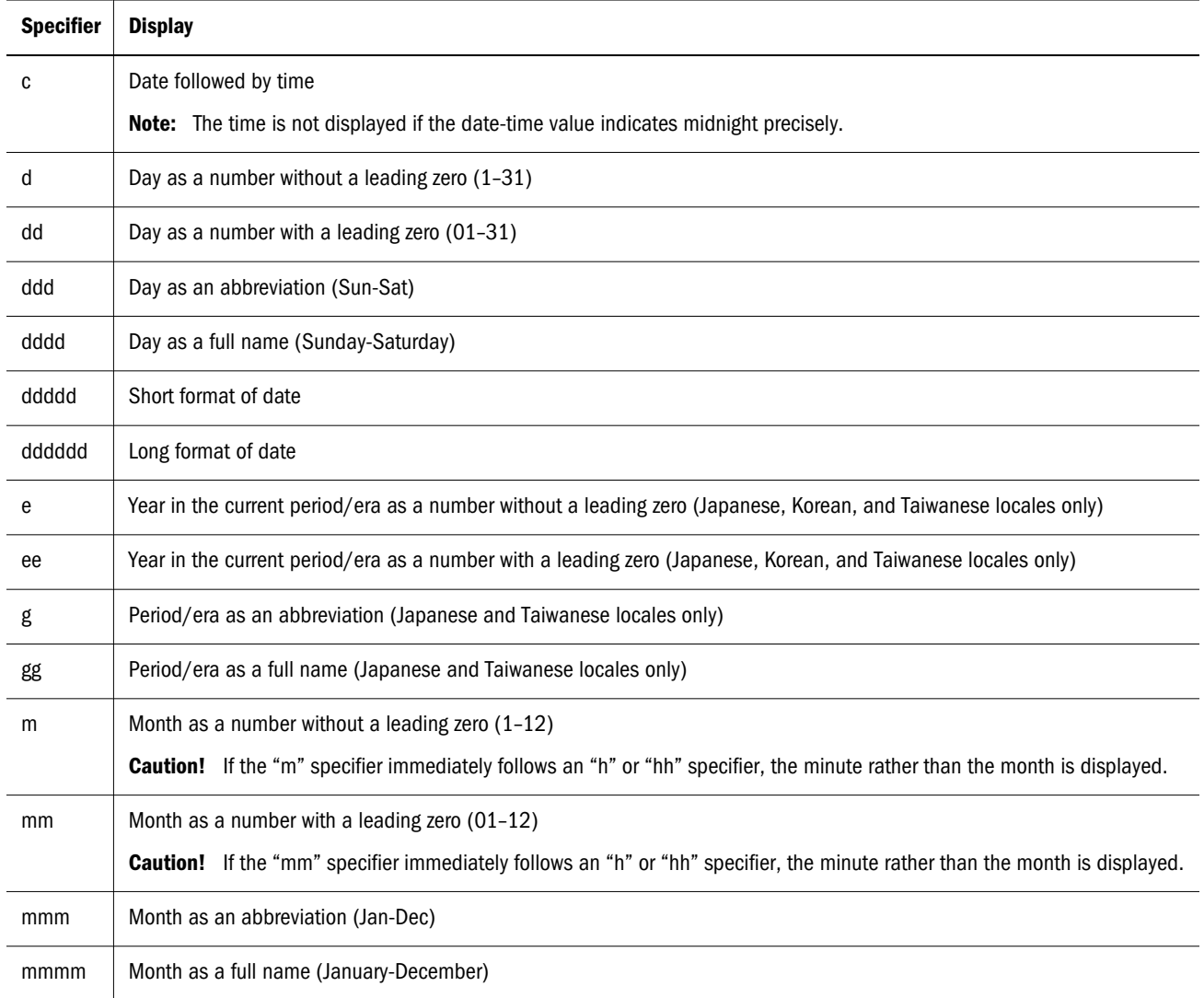

<span id="page-45-0"></span>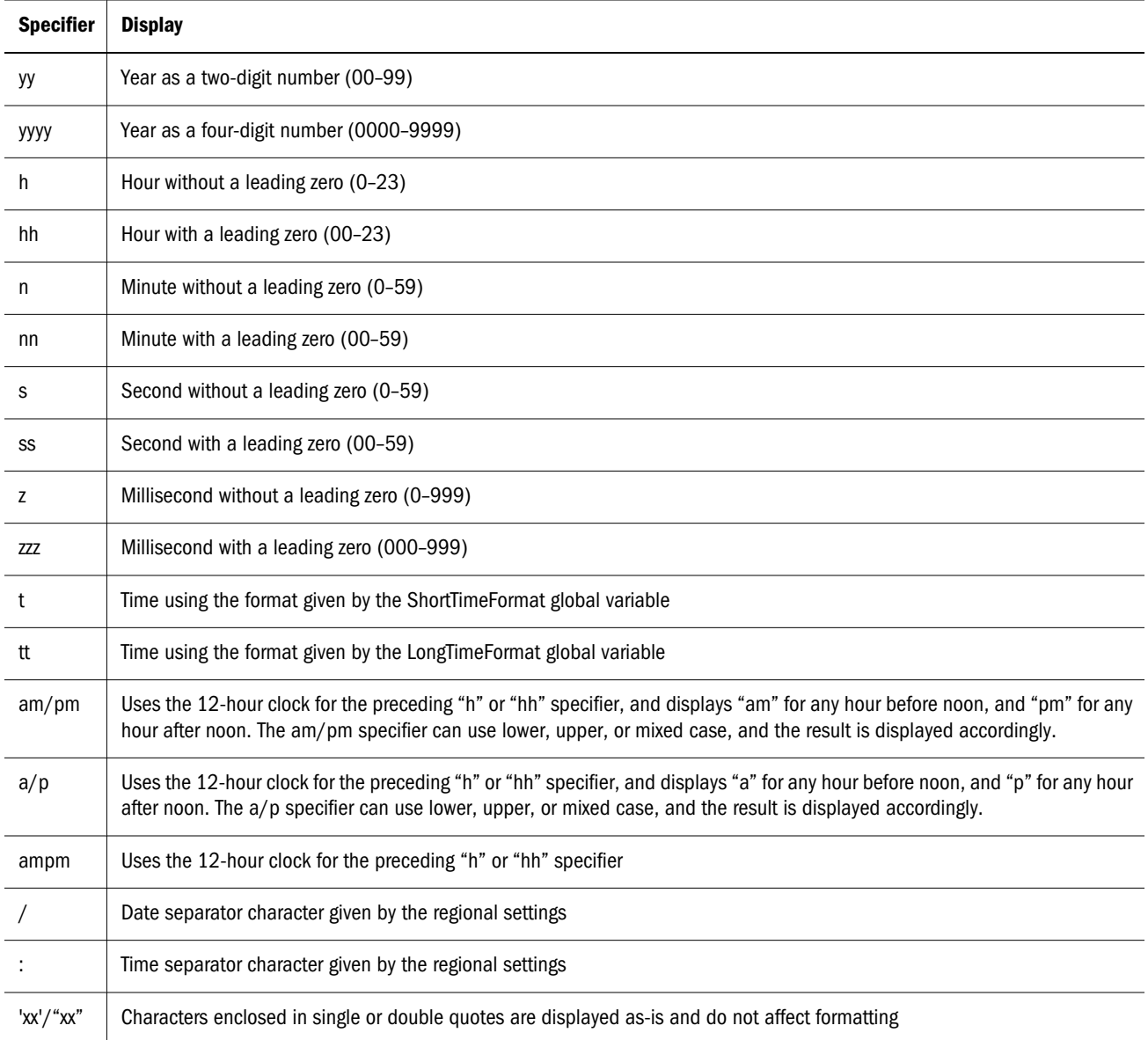

# Function Definitions

Following is an alphabetical listing of available functions used with derived formula property definitions.

# Abbrev

# **Description**

Returns the Abbrev (name) of the current node.

# **Syntax**

Abbrev(): String

#### **Example**

Abbrev()

Return value is the name of the node.

# Add

# **Description**

Adds two specified integer values and returns the result.

**Syntax** Add(Int1, Int2: Integer): Integer

# **Example**

Add(1,4)

Return value is 5

# **AddedBy**

## **Description**

Returns the username from the AddedBy property on the Stats category.

#### **Syntax**

```
AddedBy(): String
```
# AddedOn

# **Description**

Returns the Added On Date/Time in the server's regional format converted from the internal format of yyyy/mm/dd hh:mm:ss am/pm and is used with the Creation Date node property.

# **Syntax**

```
AddedOn(): Date/Time
```
# AddFloat

# **Description**

Adds two specified float values and returns the result.

#### **Syntax**

AddFloat(Float1, Float2: Float): Float

#### **Example**

AddFloat(2.14,3.75)

The return value is 5.89.

# **AncestorProp**

#### **Description**

Returns a property of the first ancestor where  $Prop = x$ 

#### **Syntax**

AncestorProp(Operator, Property, Value, FromTop, ReturnProp

# And

#### **Description**

Returns True if both Boolean expressions specified evaluate to True.

#### **Syntax**

And(Expression1, Expression2,...ExpressionN: Boolean): Boolean

#### **Example**

And(1,T,True)

Return value is True

# **ArrayCount**

#### **Description**

Returns the number of items in the list.

#### **Syntax**

ArrayCount(List: String, Delimiter:String): Integer

# **Example**

ArrayCount(Diet Cola, Orange Cola, Root Beer, Cola)

Return value is 4

# **ArrayIndex**

# **Description**

Returns the position of the first occurrence of the specified item within the list. Returns 0 if the item is not found.

## **Syntax**

```
ArrayIndex(Item: String, List: String, Delimiter: String): Integer
```
#### **Example**

ArrayIndex(Cola,Diet Cola,Orange Cola,Root Beer,Cola)

Return value is 4

# **ArrayItem**

#### **Description**

Returns the item in the list at the specified index position. Using a negative index value returns the last item in the list.

#### **Syntax**

ArrayItem(List: String, Delimiter:String, Index: Integer): String

#### **Example**

ArrayItem(Diet Cola,Orange Cola,Root Beer,Cola,4)

Return value is Cola

# **AscNodeProp**

#### **Description**

Goes to the node pointed to by the specified node property and returns the specified property.

#### **Syntax**

AscNodeProp(LookupProp, ReturnProp

# BoolToStr

#### **Description**

Converts a specified Boolean value to the string "True" or "False" and returns the result.

#### **Syntax**

BoolToStr(Expression: Boolean): String

#### **Example**

BoolToStr(1)

Return value is True

# Changed

## **Description**

Returns True if the node's Changed flag has been set and is used with the Node Changed node property.

## **Syntax**

Changed()

# **ChangedBy**

## **Description**

Returns the Changed By username and is used with the Last Updated By node property.

# **Syntax**

ChangedBy(): String

# ChangedOn

#### **Description**

Returns the Changed On Date/Time in the server's regional format converted from the internal format of yyyy/mm/dd hh:mm:ss am/pm and is used with the Last Update Date node property.

# **Syntax**

ChangedOn(): Date/Time

# Children

# **Description**

Returns a comma-delimited list of children.

#### **Syntax**

Children()

# Concat

# **Description**

Concatenates two or more specified strings into one and returns the result.

#### **Syntax**

```
Concat(Item1, Item2, ... ItemN: String): String
```
#### **Example**

```
Concat(Abbrev, -, Descr())
```
If current node name is 100 and current node description is Colas, then return value is 100– Colas.

# ConcatWithDelimiter

#### **Description**

Concatenates two or more delimited strings into one and returns the result.

#### **Syntax**

```
ConcatWithDelimiter(;, True, Item1, Item2, Item3, Item4)
```
#### **Example**

ConcatWithDelimiter(;,1,Item1,Item2,Item3,Item4)

```
Return value is Item1; Item2; Item3; Item4
```
# **DefaultProp**

**Description** Returns the default value for the property.

**Syntax** DefaultProp(Property)

# **Descr**

**Description** Returns the description of the current node.

#### **Syntax**

Descr(): String

# **Example**

If current node description is Colas, then return value is Colas.

# **Divide**

## **Description**

Divides two specified integer values and returns the result.

#### **Syntax**

Divide(Int1,Int2: Integer): Integer

## **Example**

Divide(200,10)

Return value is 20.

# **DivideFloat**

**Description** Divides the two specified floats and returns the result.

**Syntax** Divide(Float1, Float2: Float): Float

#### **Example**

DivideFloat(2.535,1.5)

The return value is 1.69.

# **DualAncestorProp**

## **Description**

Traverses up the local or controlling hierarchy until it finds a node where the specified properties equal the specified values and then returns the specified return property.

#### **Syntax**

```
DualAncestorProp(Equiv1, Prop1, CompareVal1, Equiv2, Prop2, CompareVal2, FromTop, 
ReturnProp)
```
# Equals

# **Description**

Returns True if two specified values are equal. The type of comparison must be specified; valid types are string, integer, floating-point, Boolean, and date.

## **Syntax**

Equals(ParamType, String1, String2: String): Boolean

## **Example**

Equals(integer,01,1)

Return value is True.

# FlipList

## **Description**

Returns a string representing the reverse of the specified list.

#### **Syntax**

```
FlipList(List, Delimiter:String): String
```
### **Example**

FlipList(DietCola;Orange Soda;Root Beer;Lemonade,;)

Return value is Lemonade;Root Beer;Orange Soda;Diet Cola.

# FloatToStr

## **Description**

Returns a string representing the specified floating-point value.

# **Syntax**

FloatToStr(AFloat: Float): String

# **Example**

FloatToStr(1.001)

Return value is 1.001.

# Format

# **Description**

Invokes Format function using a specified format string, parameter type-identifier and parameter value of the specified type. This function is limited to one value parameter. The format string used is described in the format string section.

#### **Syntax**

Format(AFormat, ParamType, FormatParam: String): String

#### **Example**

Format('%8.2f',Float,123.456)

Return value is 123.46

# FormattedDate

#### **Description**

Formats the value of a date property based on a format string.

**Syntax**

FormattedDate(Property, Format string)

# **GreaterThan**

#### **Description**

Returns True if the first of two specified integer values is greater than the second. Parameter type is optional and specifies the parameter types for the values to be compared. Valid parameter types are string, integer, float, and date. The default parameter types is integer.

# **Syntax** GreaterThan(Value1, Value2, ParamType: String): Boolean

#### **Example**

GreaterThan(1,2)

The return value is False.

# GreaterThanOrEqual

# **Description**

Returns True if the first of two specified integer values is greater than or equal to the second. Parameter type is optional and specifies the parameter types for the values to be compared. Valid parameter types are string, integer, float, and date. The default parameter type is integer.

#### **Syntax**

GreaterThanOrEqual(Value1, Value2, ParamType: String): Boolean

#### **Example**

GreaterThanOrEqual(2,2)

The return value is True.

# HasChildWith

#### **Description**

Returns True if the specified expression is True for any child.

#### **Syntax**

HasChildWith(Expression1: Boolean): Boolean

#### **Example**

```
HasChildWith(GreaterThan(ID(),200))
```
If the current node has any children with an ID greater than 200, then return value is True.

# **HasParentNode**

## **Description**

Returns True if the current local node has a parent node. Returns False for the top node of a hierarchy.

#### **Syntax**

```
HasParentNode(): Boolean
```
#### **Example**

```
HasParentNode()
```
If the node is a child of the top node of a hierarchy or any descendant node, then the return value is True.

# HasSiblingWith

# **Description**

Returns True if the specified expression is True for any sibling. Formula using this function must be in a local property.

# **Syntax**

```
HasSiblingWith(Expression1: Boolean): Boolean
```
## **Example**

```
HasSiblingWith(PropValue(Leaf))
```
If any of the children are leaves, then the return value is True.

# **HierNodePropValue**

## **Description**

Returns the value of the specified property of the specified node in the specified hierarchy.

## **Syntax**

```
HierNodePropValue(HierAbbrev,NodeAbbrev,PropAbbrev: String): String
```
## **Example**

```
HierNodePropValue(Assets,1000,Description)
```
If the description for node 1000 in the Assets hierarchy is "Banking", then the return value is Banking.

# ID

# **Description**

Returns the integer ID of the current node.

# **Syntax**

ID(): Integer

# **Example**

 $ID()$ 

If the current node ID is 2000, then the return value is 2000.

# If

# **Description**

If the specified expression evaluates to True, this function returns the value of the ResultIfTrue parameter, otherwise it returns the value of the ResultIfFalse parameter.

# **Syntax**

If(Expression: Boolean; ResultIfTrue, ResultIfFalse: String): String

# **Example**

If(Equals(String,Descr(),),Abbrev(),Concat(Abbrev,-,Descr()))

If the node name is Colas and the current node description is blank, then the return value is Colas.

If the node name is 100 and the current node descriptions is Colas, then the return value is 100– Colas.

# **InternalPrefix**

# **Description**

Returns the non-numeric prefix of a node name.

# **Syntax**

```
InternalPrefix()
```
# Intersection

# **Description**

Returns the set of items common to both List1 and List2. The ordering of the results is based on how the items appear in the first list.

# **Syntax**

Intersection(List1: String, List2: String, Delimiter: String): String

# **Example**

Intersection(A,B,C,D,E,C,E,F,A,)

The return value is A,C,E.

# IntToStr

# **Description**

Converts the specified integer to a string value and returns the result.

# **Syntax**

IntToStr(Int: Integer): String

### **Example**

IntToStr(12345)

The return value is 12345.

# InvertedLevel

## **Description**

Returns the maximum depth of descendants below the node.

#### **Syntax**

InvertedLevel()

# IsAlpha

#### **Description**

Returns True if the specified string contains only letters A to Z (case-insensitive).

#### **Syntax**

IsAlpha(AString: String): Boolean

# **Example**

IsAlpha(A23D)

The return value is False.

# IsNumeric

#### **Description**

Returns True if the specified string contains only numbers 0 to 9. The optional parameter AllowBlanksAsNumeric allows the function to return True for a blank string. The default for the parameter is False.

#### **Syntax**

IsNumeric(AString: String, [AllowBlanksAsNumeric]): String

#### **Example**

```
IsNumeric(12345)
```
The return value is True.

# IsRangeListSubset

#### **Description**

Returns True if the subset exists in the Range List.

#### **Syntax**

```
IsRangeListSubset(RangeList, SubsetRangeList: RangeList, Delimiter: String): Boolean
```
#### **Example**

IsRangeListSubset(ARangeList, SubsetRangeList: RangeList, Delimiter: String): Boolean

The return value is True.

# Length

#### **Description**

Returns the number of characters in the specified string.

#### **Syntax**

Length(AString: String): Integer

#### **Example**

```
Length(Desc())
```
If the description for the current node is Colas, then the return value is 5.

# LessThan

#### **Description**

Returns True if the first of two specified integer values is less than the second. Parameter type is optional and specifies the parameter types for the values to be compared. Valid parameter types are string, integer, float, and date. The default parameter type is integer.

#### **Syntax**

```
LessThan(Value1, Value2: Integer(Default), [ParamType: String]): Boolean
```
## **Example**

 $LessThan(1,2)$ 

The return value is True.

# LessThanOrEqual

#### **Description**

Returns True if the first of two specified integer values is less than or equal to the second. Parameter type is optional and specifies the parameter types for the values to be compared. Valid parameter types are string, integer, float and date. The default parameter type is integer.

#### **Syntax**

LessThanOrEqual(Value1, Value2: Integer(Default), [ParamType: String]): Boolean

#### **Example**

LessThanOrEqual(3,3)

The return value is True.

# **ListAncestors**

#### **Description**

Returns a comma-delimited list of the names of the current node's ancestors starting from the top node. The current node must be a local node for this function to work. To ensure that the node is local, any formula containing this function must be part of a local derived formula property.

#### **Syntax**

ListAncestors(): String

#### **Example**

```
ListAncestors()
```
If A, B, C, and D are children of Z, Z is a child of Y, and the current node is D, then the return value is Z,Y.

# ListChildren

#### **Description**

Returns a comma-delimited list of the names of the current node's immediate children.

## **Syntax**

ListChildren(): String

## **Example**

```
ListChildren()
```
If A, B, C, and D are children of Z and the current node is Z, then the return value is A, B, C, D.

# **ListContains**

# **Description**

Returns a Boolean value indicating whether a value is contained in a delimited list.

#### **Syntax**

ListContains(List, Item, Delimiter: String): String

## **Example**

ListContains(PropValue(NodeList),Colas,;)

The return value is true.

# **ListDescendants**

# **Description**

Returns a comma-delimited list of the names of the current node's descendants.

#### **Syntax**

ListDescendants(): String

# **Example**

ListDescendants()

If A, B, C, and D are children of Z, Z is a child of Y, and the current node is Y, then the return value is Z, A, B, C, D.

# **ListPeers**

# **Description**

Returns a comma-delimited list of the names of the current node's peers (siblings). The current node must be a local node for this function to work. To ensure that the node is local, any formula containing this function must be part of a local derived formula property.

#### **Syntax**

ListPeers(): String

## **Example**

ListPeers()

If A, B, C, and D are children of Z and the current node is B, then the return value is A, C, D.

# ListSiblings

## **Description**

Returns a comma-delimited list of the names of the current node's siblings (peers). The current node must be a local node for this function to work. To ensure that the node is local, any formula containing this function must be part of a local derived formula property.

# **Syntax**

```
ListSiblings(): String
```
# **Example**

ListSiblings()

If A, B, C, and D are children of Z and the current node is B, then the return value is A, C, D.

# **LowerCase**

#### **Description**

Converts the specified string to lower case and returns the result.

#### **Syntax**

LowerCase(AString: String): String

# **Example**

LowerCase(HOBBES)

The return value is hobbes.

# LTrim

### **Description**

Returns the specified string with all spaces trimmed from the left end.

#### **Syntax**

LTrim(AString: String): String

#### **Example**

LTrim(" 101203")

The return value is 101203.

# Modulus

# **Description**

Returns the modulus (remainder) of the division of two specified integers.

## **Syntax**

Modulus(Int1, Int2: Integer): Integer

## **Example**

Modulus(5,2)

The return value is 1.

# **Multiply**

# **Description** Multiplies two specified integers and returns the result.

**Syntax** Multiply(Int1, Int2: Integer): Integer

# **Example**

Multiply(2,5)

The return value is 10.

# MultiplyFloat

# **Description**

Multiplies two specified floats and returns the result.

# **Syntax**

Multiply(Float1, Float2: Float): Float

# **Example**

MultiplyFloat(4.76,2.3)

The return value is 10.948.

# NextSibling

**Description** Returns the next sibling for the specified node.

# **Syntax**

NextSibling(): String

## **Example**

NextSibling()

If A, B, C, and D are children of Z and the current node is B, then the return value is C.

# NodeAccessGroups

## **Description**

Returns a comma-delimited list of node access groups for which the currently logged in user has rights.

## **Syntax**

NodeAccessGroups(): String

**Example** NodeAccessGroups()

The return value is Accounts, Finance.

# **NodeExists**

**Description** Returns True if the specified node exists.

**Syntax** NodeExists(NodeAbbrev: string): Boolean

**Example** NodeExists(2000)

If node 2000 exists, then the return value is True.

# **NodeInHier**

# **Description**

Returns True if the specified node exists in the specified hierarchy.

## **Syntax**

NodeInHier(NodeAbbrev, HierAbbrev: string): Boolean

## **Example**

```
NodeInHier(2000,Assets)
```
If the node 2000 is in the Assets hierarchy, then the return value is True.

# **NodelsLeaf**

## **Description**

Returns True if the current node is a leaf (that is, it can not contain children.)

## **Syntax**

NodeIsLeaf(): Boolean

## **Example**

```
NodeIsLeaf()
```
If the current node is a leaf, then the return value is True.

# **NodePropValue**

#### **Description**

Returns the value of the specified property of the specified node in the current hierarchy for a local node or in the current version for a global node.

# **Syntax**

NodePropValue(NodeAbbrev, PropAbbrev: String): String

#### **Example**

```
NodePropValue(2000,Abbrev())
```
Return value is 2000.

# **Not**

## **Description**

Returns the Boolean opposite of the specified Boolean expression.

### **Syntax**

```
Not(Expression: Boolean): Boolean
```
## **Example**

```
Not(NodeIsLeaf())
```
If the node is a limb, then the return value is True.

# **Now**

#### **Description**

Returns the current date and/ or time. The optional DateTimeType parameter can be [date, time, or datetime].

#### **Syntax**

```
Now([DateTimeType: String]): DateTime
```
## **Example**

```
Now()
```
Returns the current date and time, for example 3/25/2010 9:20:44 AM.

Now(Time)

Returns only the current time, for example 9:20:44 AM.

Now(Date)

Returns only the current date, for example 3/25/2010.

# NumChildWith

## **Description**

Returns the number of children where the specified expression is True.

#### **Syntax**

NumChildWith(Expression: Boolean): Integer

# **Example**

```
NumChildWith(NodeIsLeaf())
```
If the node has two leaf children, then the return value is 2.

# NumDescendantsWith

## **Description**

Returns the number of descendants where the specified expression is True.

### **Syntax**

NumDescendantsWith(Expression: Boolean): Integer

#### **Example**

```
NumDescendantsWith(NodeIsLeaf())
```
If the node has two children and each child has 10 leaf children, then the return value is 20.

# Or

#### **Description**

Returns True if any of the specified Boolean expressions are True.

#### **Syntax**

Or(Expression1, Expression2,... ExpressionN: Boolean): Boolean

# **Example**

Or(NodeIsLeaf(),Equals(Integer,PropValue(Level),3))

If the current node is a leaf or is at level 3 in the hierarchy, then the return value is True.

# **OrigPropValue**

# **Description**

Returns the value of the specified property for the originating node of the function. When using a function such as HasChildWith, the originating node can be referenced inside that function by using the ParentPropValue function. However, when using a function such as HasSiblingWith or NumDescendantsWith, the OrigPropValue function must be used.

#### **Syntax**

OrigPropValue(PropAbbrev: String): String

#### **Example**

HasSiblingWith(GreaterThan(OrigPropValue(ID), ID())

If the current node's ID is 200 and it has any siblings with a node ID greater than 200, then the return value is True.

# PadChar

## **Description**

Returns a specified string lengthened using a specified pad character. Padding can be on the left or right of the original string. The resulting string is at least as long as the number of digits specified. If the original string is longer than the number of digits specified, the result is the original string.

## **Syntax**

PadChar(AString, PadChar: String; PadLeft: Boolean; NewLength: Integer): String

## **Example**

PadChar(102,0,1,6)

The return value is 000102.

# PadList

## **Description**

Returns a specified list lengthened using a specified pad character. Padding can be on the left or right of the original list. The resulting list is at least as long as the number of digits specified. If the original list is longer than the number of digits specified, the result is the original list.

#### **Syntax**

PadList(String, DelimChar, PadChr:String, PadLeft: Boolean, NewLength:Integer): String

#### **Example**

```
PadList(1;2;3;4,;,True,3)
```
The return value is 001;002;003,004.

# **ParentPropValue**

#### **Description**

Returns the value of the specified property of the current node's parent node. The current node must be a local node for this function to work. To ensure that the node is local, any formula containing this function must be part of a local derived formula property.

#### **Syntax**

ParentPropValue(PropAbbrev: String): String

#### **Example**

ParentPropValue(Abbrev)

If the parent node name is Colas, then the return value is Colas.

# Pos

# **Description**

Searches for a specified substring within the specified string and returns an integer value that is the position of the first character of the substring within the string. Pos is case-sensitive. If the sub string is not found, Pos returns zero.

**Syntax**

Pos(ASubString, AString: String): Integer

# **Example**

Pos(D,ABCDEFG)

The return value is 4.

# PreviousSibling

# **Description**

Returns the previous sibling for the current node.

#### **Syntax**

PreviousSibling(): String

#### **Example**

PreviousSibling()

If A, B, C, and D are children of Z and the current node is B, then the return value is A.

# PropControllingHier

# **Description**

Returns the name of the controlling hierarchy of the specified property in the current version.

#### **Syntax**

PropControllingHier(PropAbbrev: String): String

# **Example**

PropControllingHier(TimeBalance)

The return value is Accounts.

# PropDefaultValue

#### **Description**

Returns the default value of the specified property. This value is retrieved from the property definition.

#### **Syntax**

PropDefaultValue(PropAbbrev: String): String

#### **Example**

PropDefaultValue(Currency)

The return value is USD.

# **PropertyCategories**

#### **Description**

Returns a comma-delimited list of property categories for which the currently logged in user has rights. AccessType parameter is used to return property categories to which the user has ReadOnly access, ReadWrite access or Both.

#### **Syntax**

```
PropertyCategories(AccessType: String) :String
```
#### **Example**

PropertyCategories(Both)

The return value is System, All, Essbase, Enterprise, HFM, Planning.

# **PropMaxValue**

#### **Description**

Returns the maximum value of the specified property. This value is retrieved from the property definition.

#### **Syntax**

PropMaxValue(PropAbbrev: String): Integer

# **Example**

PropMaxValue(Volume)

The return value is 10.

# **PropMinValue**

## **Description**

Returns the minimum value of the specified property. This value is retrieved from the property definition.

### **Syntax**

PropMinValue(PropAbbrev: String): Integer

## **Example**

PropMinValue(Volume)

The return value is 1.

# PropValue

# **Description**

Returns the value of the specified property of the current node.

**Syntax** PropValue(PropAbbrev: String): String

# **Example**

PropValue(Volume)

The return value is 2.

# **RangeListContains**

# **Description**

Returns True if the Range List contains the specified value.

#### **Syntax**

RangeListContains(RangeList: String, Value: Integer, Delimiter: String): Boolean

The RangeList parameter looks like this: 1-10,101-10000,9999999-10000000000

#### **Example**

RangeListContains(PropValue(MyRangeList),1,[Comma])

If the property 'MyRangeList' has a value of 1-10, 101-10000, then the return value is True because 1 is contained in the specified range. However, RangeListContains(PropValue(MyRangeList),11,[Comma]) returns False because 11 is not contained in the specified range.

Note: If you change MyRangeList to "1-5,6-10,101-1000", Data Relationship Management replaces this value with "1-10,101-1000" because it checks the validity of the RangeList and combines ranges with contiguous boundaries.

# ReplacementAbbrev

# **Description**

If the current node is inactive, this function returns the Abbrev (name) of the current node's replacement node. The replacement node is the merge node when using the optional Merge functionality.

## **Syntax**

```
ReplacementAbbrev(): String
```
# **Example**

ReplacementAbbrev()

# ReplacePropValue

# **Description**

If the current node is inactive, this function returns the value of the specified property of the current node's replacement node. The replacement node is the merge node when using the optional Merge functionality.

#### **Syntax**

```
ReplacePropValue(PropAbbrev: String): String
```
# **Example**

```
ReplacePropValue(Description)
```
# ReplaceStr

# **Description**

Returns the string with instance(s) of the old pattern replaced by the new pattern.

# **Syntax**

```
ReplaceStr(AString,OldPattern,NewPattern: String,ReplaceAll: Boolean): String
```
#### <span id="page-72-0"></span>**Example**

ReplaceStr(A1;A2;A3,A,B,True)

The return value is B1;B2;B3.

## RTrim

## **Description**

Returns the specified string with all spaces trimmed from the right end.

**Syntax** RTrim(AString: String): String

#### **Example**

RTrim("100 "))

The return value is 100.

## **StripPadChar**

#### **Description**

Returns the result of stripping a specified pad character from the beginning of a specified string. The function can strip all instances of the specified character by specifying 0 (zero) as the strip count, or a specific number of characters to strip using a non-zero integer. If the original string contains fewer pad characters than are specified for stripping, this function does not strip nonpad characters.

#### **Syntax**

```
StripPadChar(AString, PadChar: String, StripCount: Integer): String
```
## **Example**

StripPadChar(0003333,0,6)

The return value is 3333.

## **StrToBool**

## **Description**

Returns a Boolean value based on the specified string.

 $\bullet$  If the specified string starts with a Y, T, or 1 (one), regardless of case or following characters, the function returns True.

- <span id="page-73-0"></span><sup>l</sup> If the specified string starts with N, F, or 0 (zero), regardless of case or following characters, the function returns False.
- If the specified string does not represent a valid boolean value, an error is returned.

#### **Syntax**

```
StrToBool(AString: String): Boolean
```
#### **Example**

StrToBool(0)

The return value is False.

## **StrToFloat**

#### **Description**

Returns the floating-point value of the specified string.

Note: A space or empty string is treated as a 0 (zero).

If the specified string does not represent a floating point number, an error is returned.

#### **Syntax**

```
StrToFloat(AString: String): Float
```
#### **Example**

```
StrToFloat(11.101)
```
The return value is 11.101.

## **StrToInt**

#### **Description**

Returns the integer value of the specified string.

Note: A space or empty string is treated as a 0 (zero).

If the specified string does not represent an integer number, an error is returned.

#### **Syntax**

```
StrToInt(AString: String): Integer
```
#### <span id="page-74-0"></span>**Example**

StrToInt(101)

The return value is 101.

## **Stuff**

## **Description**

Returns string with the specified characters replaced by the specified string.

## **Syntax**

```
Stuff(APropertyName, ACharsToReplace, AReplacement: String): String
```
## **Example**

```
Stuff(Abbrev(),GEO,RIO)
```
If Abbrev is GEO101, then the return value is RIO101.

## **SubString**

## **Description**

Returns a portion of the specified string, starting at the specified index and containing the specified number of characters.

## **Syntax**

SubString(AString: String, Index, Count: Integer): String

## **Example**

SubString(Colas,1,2)

The return value is Co.

## **Subtract**

## **Description**

Returns the result of subtracting the second specified integer from the first.

#### **Syntax**

Subtract(Minuend,Subtrahend: Integer): Integer

## **Example**

Subtract(10,2)

<span id="page-75-0"></span>The return value is 8.

## **SubtractFloat**

## **Description**

Returns the result of subtracting the second specified Float from the first.

#### **Syntax**

SubtractFloat(Minuend,Subtrahend: Float): Float

#### **Example**

SubtractFloat(8.09,3.76)

The return value is 4.33.

## Trim

#### **Description**

Returns the specified string with all spaces trimmed from both ends.

# **Syntax**

Trim(AString: String): String

## **Example**

Trim(" 101 ")

The return value is 101.

## **UpperCase**

## **Description**

Returns the specified string converted to all upper case.

#### **Syntax**

UpperCase(AString: String): String

#### **Example**

UpperCase(smaller)

The return value is SMALLER.

## <span id="page-76-0"></span>UserName

## **Description**

Returns the user name for the currently logged in user.

## **Syntax**

UserName(): String

#### **Example**

UserName()

Return value is the user name.

## XOr

#### **Description**

Returns True if one and only one of the two specified Boolean expressions evaluates to True.

#### **Syntax**

Xor(Expression1, Expression2: Boolean): Boolean

## **Example**

XOr(NodeIsLeaf(),Equals(Integer,PropValue(Level),3))

If the node is a leaf, or is at level 3 in the hierarchy but not both, then the return value is True.

# Editing Property Definitions

- $\blacktriangleright$  To edit a property definition:
- 1 On the Home page, select Administer.
- 2 Under Metadata, expand Property Definitions.
- 3 Expand Core or Custom depending on the type of property definition.
- 4 Double-click a property.
- 5 Make changes to any of these parameters:
	- $\bullet$  Label
	- Description
	- Hidden
	- $\bullet$  Data Type
	- Default Value
- <span id="page-77-0"></span>• Lookup Property
- **•** Column Width
- Minimum and Maximum Value/Length

See ["Creating Properties" on page 36](#page-35-0) for more information.

6 Click  $\blacksquare$ 

# Deleting Properties

- $\blacktriangleright$  To delete a property:
- 1 From the Home page, select Administer.
- 2 Under Metadata, expand Property Definitions.
- 3 Select a property and click  $\mathbf{\mathbf{\times}}$ .
- 4 Select Delete Property Definition to confirm the deletion.

Caution! The deletion of a property definition will also result in the deletion of all values stored for the property as well as the removal of the property from all metadata objects where it was being used.

# <span id="page-78-0"></span>6

# **Managing Validations**

#### In This Chapter

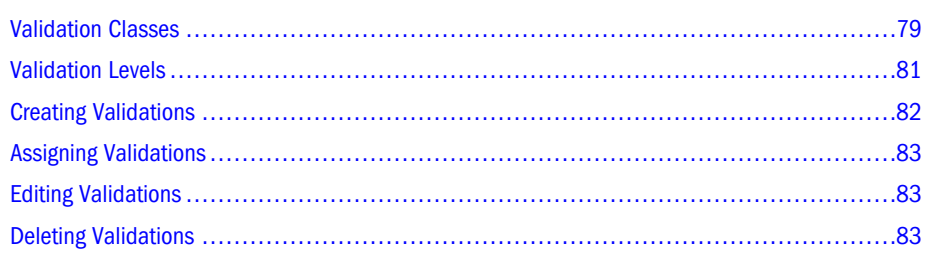

Validations enable business rules to be enforced on versions, hierarchies, nodes, and properties. Validations can be run in either real time or batch, or both modes. Real-time validations are run at the time of modification and prevent changes from being saved if the action would violate the rules being enforced. Batch validations can be explicitly run before or after edits are made to identify data conditions that are invalid and need to be addressed.

# Validation Classes

Validation classes allow different types of business rules to be enforced. Some validation classes can be used generically while other classes are used for specific purposes. Validations can be created from a set of existing validation classes. Many business rules on nodes can be enforced with a validation class that uses a query for its logic. This enables validations to leverage queries that have been created for analysis purposes to also manage data integrity. Rules for versions and hierarchies or special cases for nodes can be accomplished using other validation classes. A few of the validation classes are used for product testing purposes only and should not be used in a production environment.

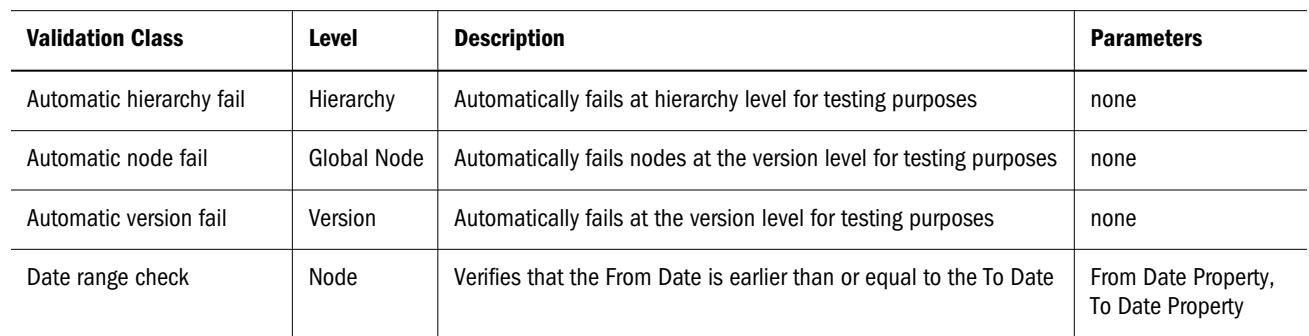

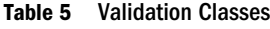

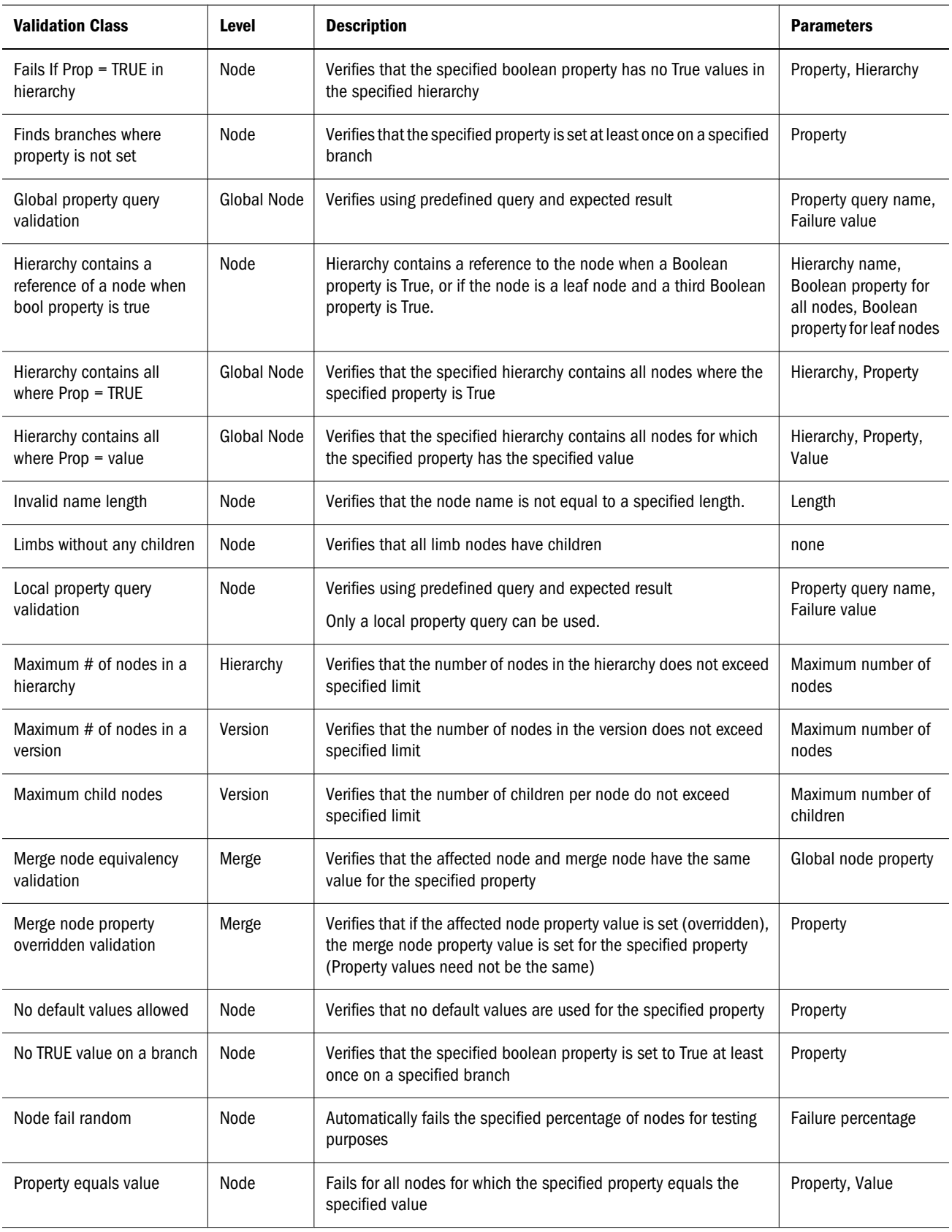

<span id="page-80-0"></span>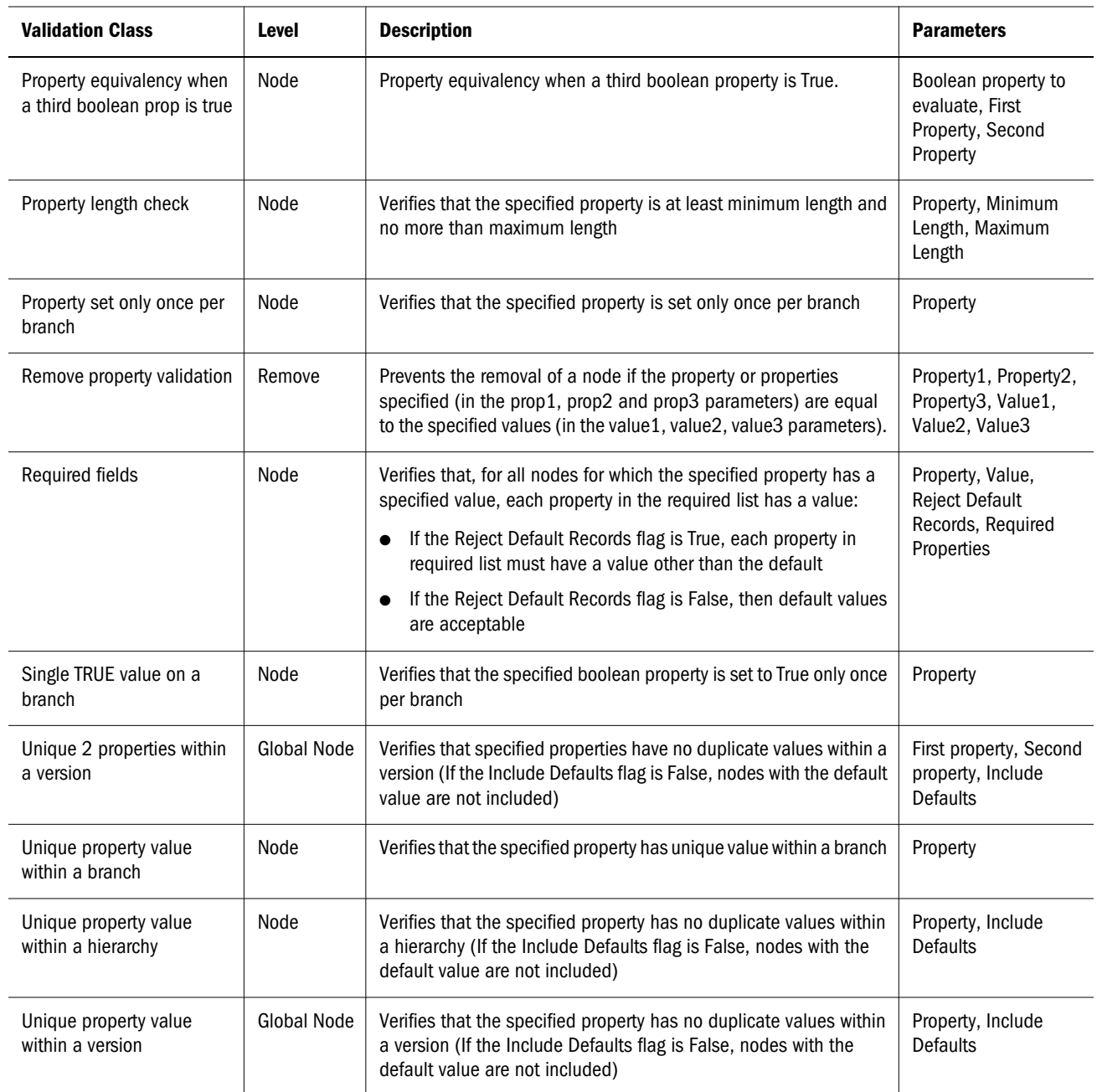

# Validation Levels

The validation level defines the scope of a business rule. For node validations, the level can also include the type of action that needs to be performed in order for the validation to run.

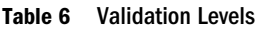

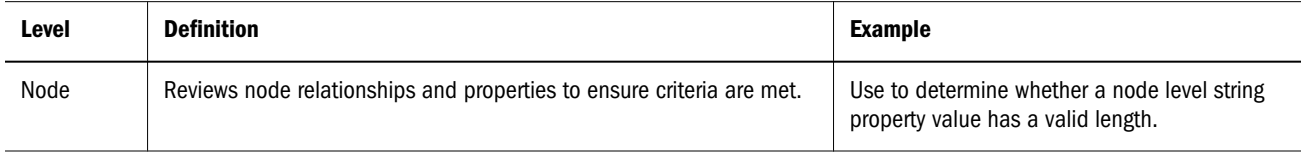

<span id="page-81-0"></span>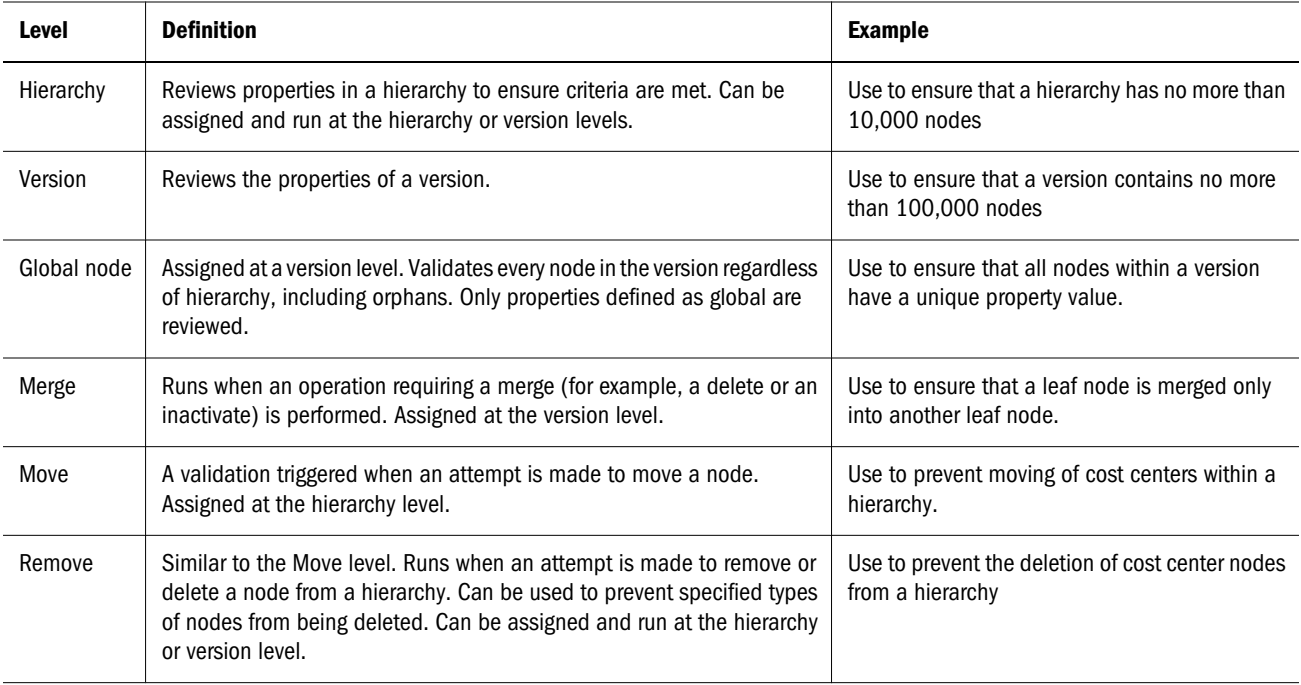

# Creating Validations

- $\blacktriangleright$  To create a validation:
- 1 On the Home page, select Administer.
- 2 From New, select Validation.
- 3 Enter a name for the validation.
	- Note: The validation will be assigned to the Custom namespace. The Fully Qualified Name for the validation must be unique. The Label field is filled in automatically after entering the name. The validation label is a user-friendly descriptor that is displayed for validations for all features aside of application administration. Multiple validations can have the same Label as long as they are not in the same namespace.
- 4 Enter the message to display to the user if the validation fails.
- 5 Select a validation class. See [Validation Classes](#page-78-0).

Note: The valid levels are populated depending on the class selected.

- 6 For classes that can be run in real time at the node level, select a level that includes a type of action.
- 7 Select from the following options for the validation:
	- RealTime Runs when a change is made
	- $\bullet$  Batch Runs when explicitly requested
	- <sup>l</sup> Inherited Runs for selected node and its descendants
- <span id="page-82-0"></span>Note: Depending on the validation class you select, some of these options may not be available or parameters are displayed for which you may need to edit values.
- 8 Define the parameters for the selected validation class.
- $9$  Click  $\Box$

# Assigning Validations

After you create validations, you can assign them to versions, hierarchies, and nodes. Multiple validations can be assigned at the same time.

Note: When assigned at the version level, validations are inherited by all hierarchies and nodes within the version. When assigned at the hierarchy level, validations are inherited by all nodes within the hierarchy.

For information on assigning validations, see the *Oracle Hyperion Data Relationship Management User's Guide*.

# Editing Validations

- $\blacktriangleright$  To edit a validation:
- 1 On the Home page, select Administer.
- 2 Under Metadata, expand Validations.
- 3 Select a validation and click  $\mathscr{D}$ .
- 4 Make changes to the validation.
	- Note: The Class, Level, and Mode of Operation parameters cannot be modified after a validation has been saved.
- 5 Click Save.

# Deleting Validations

When you delete a validations, all validation assignments to versions, hierarchies, and nodes are also deleted.

- $\blacktriangleright$  To delete a validation:
- 1 From the Home page, select Administer.
- 2 Under Metadata, expand Validations.
- 3 Select a validation and click  $\mathbf$
- 4 Select Delete this Item to confirm the deletion.

<span id="page-84-0"></span>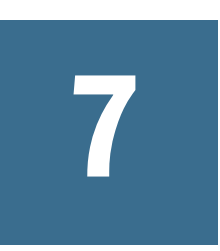

# **Managing Node Types**

#### In This Chapter

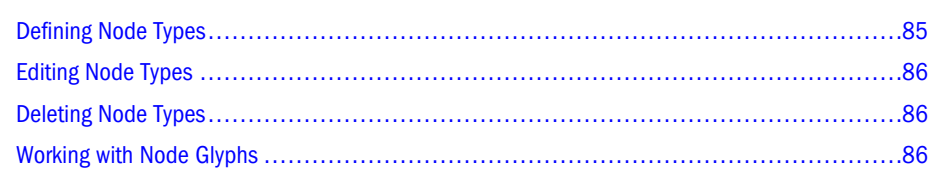

Node types enable hierarchy nodes to be viewed and managed differently based on their relationships and attribution. Nodes of a specific node type share the same characteristics:

- Properties
- <sup>l</sup> Validations
- Glyph

A hierarchy can have nodes of different node types and the same node can be of different node types in different hierarchies. Examples of node type usage include GL accounts, cost centers, consolidation entities, product groups, forecast points, and so on.

To categorize nodes by node type:

- 1. Determine the node types that are necessary to categorize nodes within a hierarchy.
- 2. Identify properties that are relevant (or not relevant) to each node type.
- 3. Identify validations that are relevant (or not relevant) to each node type.
- 4. Optionally, assign a glyph to each node type.

# Defining Node Types

- $\blacktriangleright$  To define a node type:
- 1 On the Home page, select Administer.
- 2 From New, select Node Type.
- 3 Enter a name and description for the node type.
- 4 Optional: Select a glyph to use for the node type
- <span id="page-85-0"></span>5 On the Properties tab, select properties from the Available list to associate with the node type. Use the arrows to move properties to the Selected list.
- 6 On the Validations tab, select validations from the Available list to associate with the node type. Use the arrows to move validations to the Selected list.
- 7 Click Save.

# Editing Node Types

- $\blacktriangleright$  To edit a node type:
- 1 On the Home page, select Administer.
- 2 Under Metadata, expand Node Types.
- 3 Select a node type and click  $\mathscr{D}$ .
- 4 Do any of the following:
	- $\bullet$  Edit the description.
	- Change the glyph to use for the node type
	- Add or remove properties
	- $\bullet$  Add or remove validations
- 5 Click Save.

# Deleting Node Types

- $\blacktriangleright$  To delete a node type:
- 1 On the Home page, select Administer.
- 2 Under Metadata, expand Node Types.
- 3 Select a node type and click  $\mathbb{X}$ .
- 4 Click Delete this Item to confirm the deletion.

# Working with Node Glyphs

Glyphs are images that are associated to node types and are displayed as the icon for a node in the Data Relationship Management user interface. You can create new glyphs and modify existing glyphs. You can also delete glyphs that you no longer want to use. Glyphs must be provided in a PNG format.

- $\blacktriangleright$  To add a node glyph:
- 1 On the Home page, select Administer.
- From New, select Glyph.
- Enter a name for the glyph and add a description.
- Click Browse and select the PNG file.
- Click Upload.
- Click Save.
- $\blacktriangleright$  To modify a node glyph:
- On the Home page, select Administer.
- Under Metadata, expand Glyphs.
- 3 Select a glyph and click  $\mathscr{D}$ .
- Click Browse a select the different PNG file.
- Click Upload.
- Click Save.
- $\blacktriangleright$  To delete a glyph:
- On the Home page, select Administer.
- Under Metadata, expand Glyphs.
- 3 Select a glyph and click  $\mathbb{X}$ .
- Click Delete this Item to confirm the deletion.

<span id="page-88-0"></span>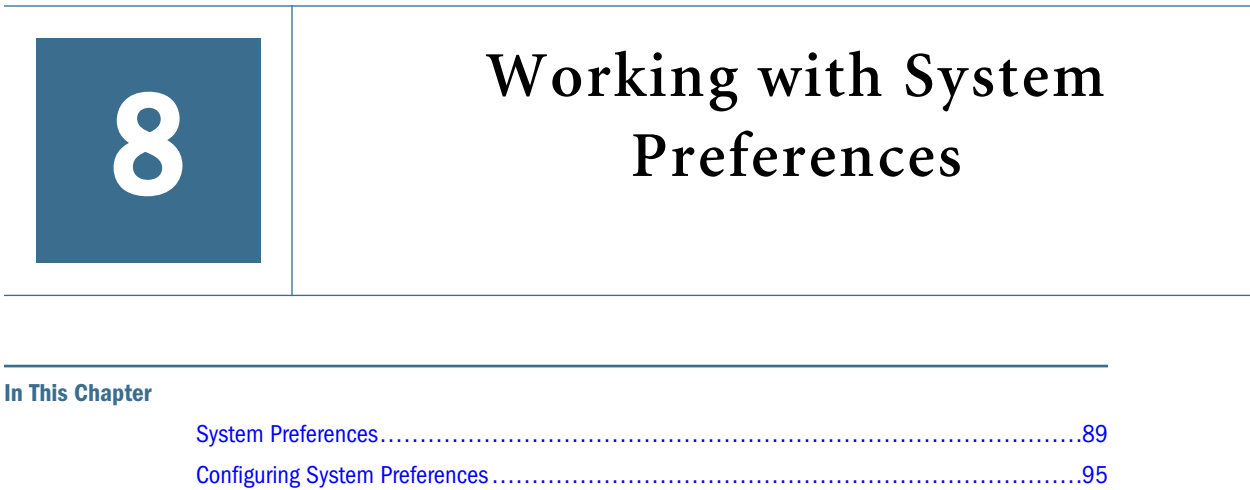

System Preferences enable administrative users to edit settings that control the behavior of Data Relationship Management.

# System Preferences

The following table describes Data Relationship Management system preferences.

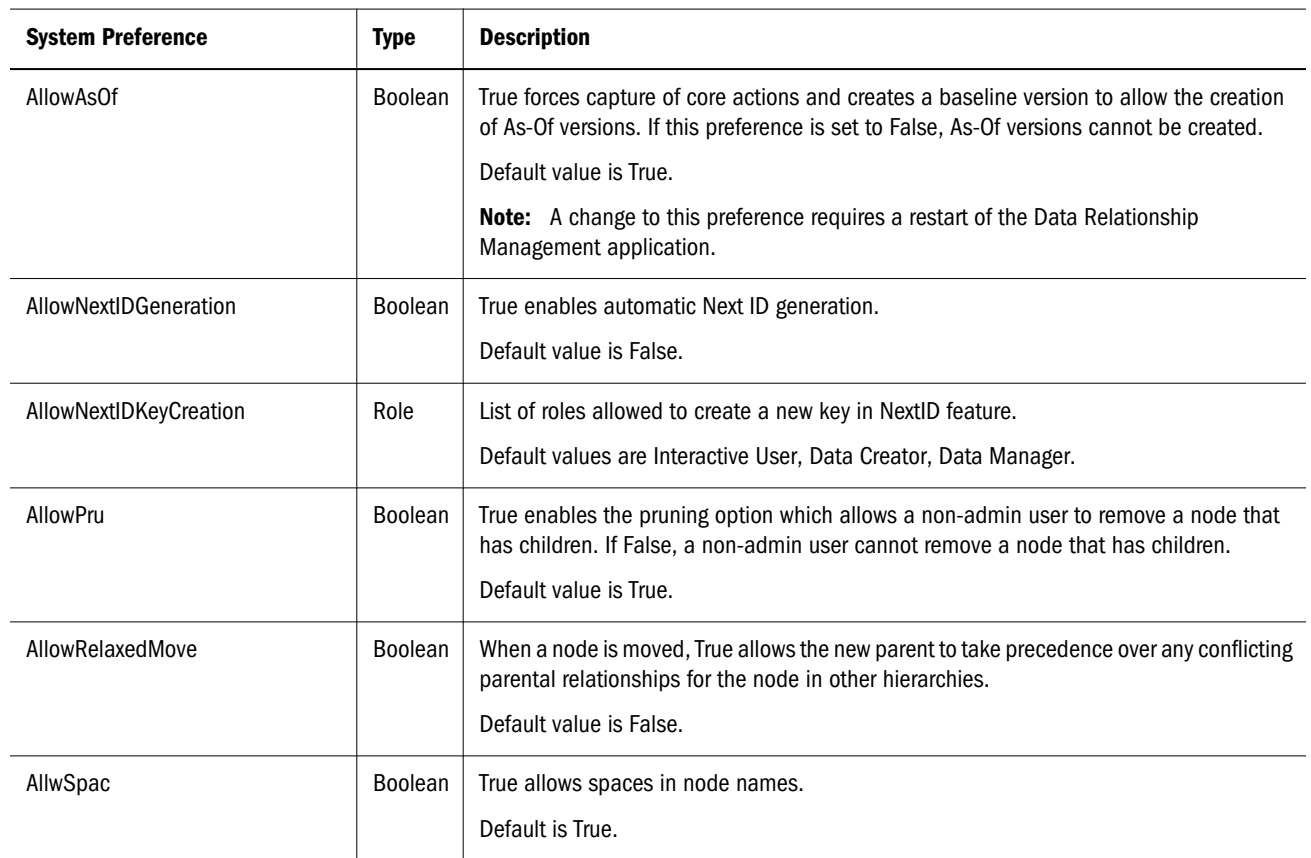

#### Table 7 System Preferences

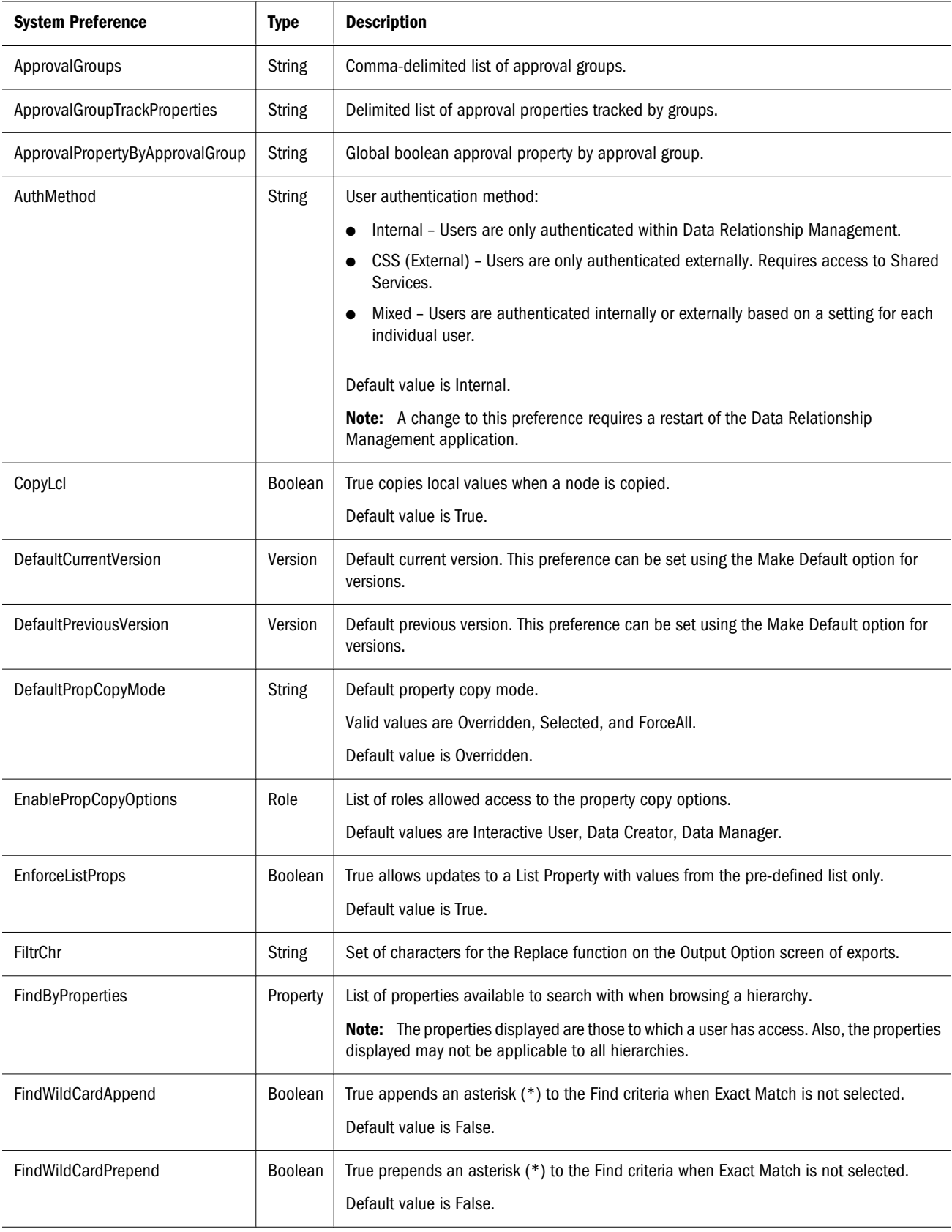

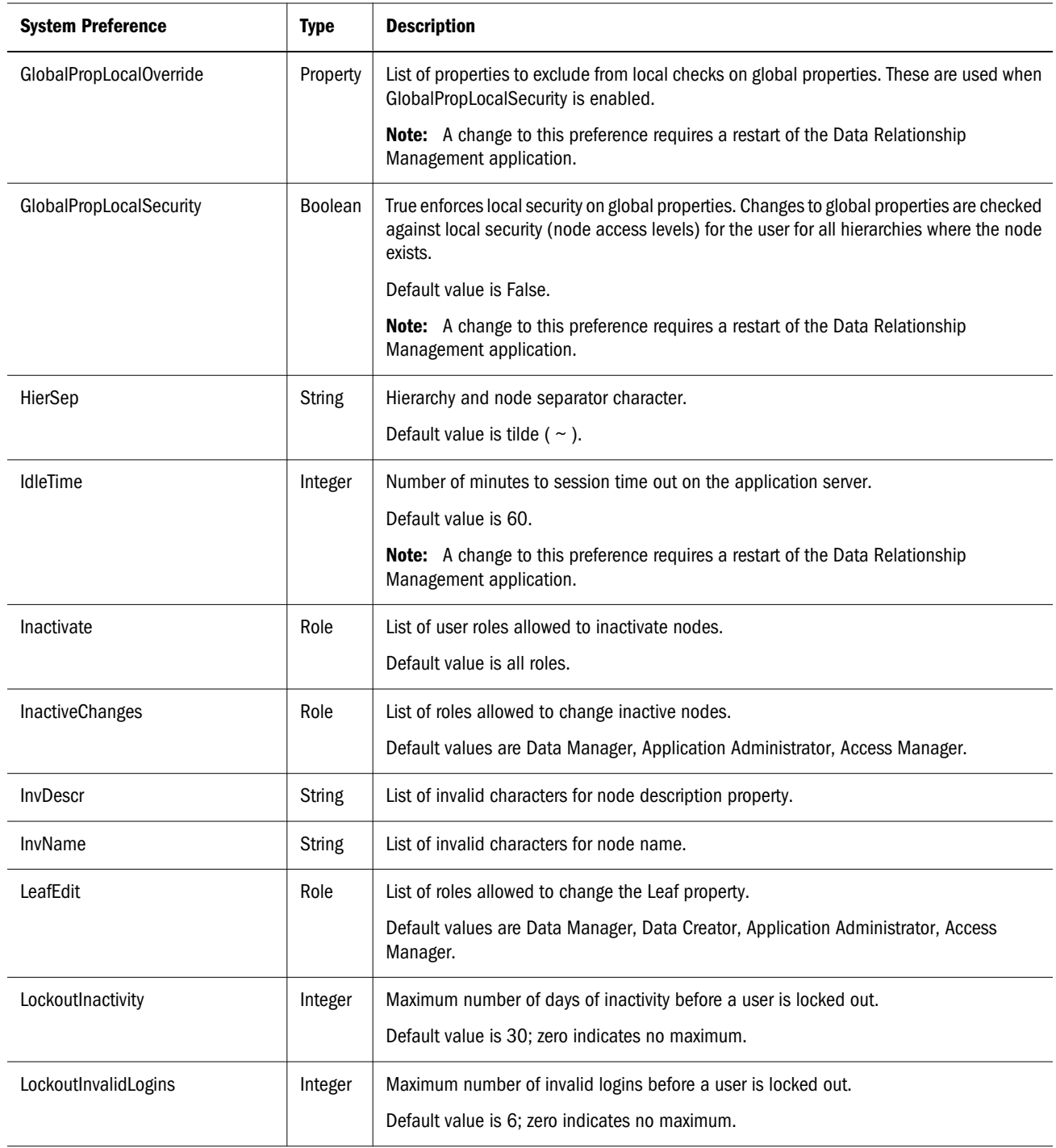

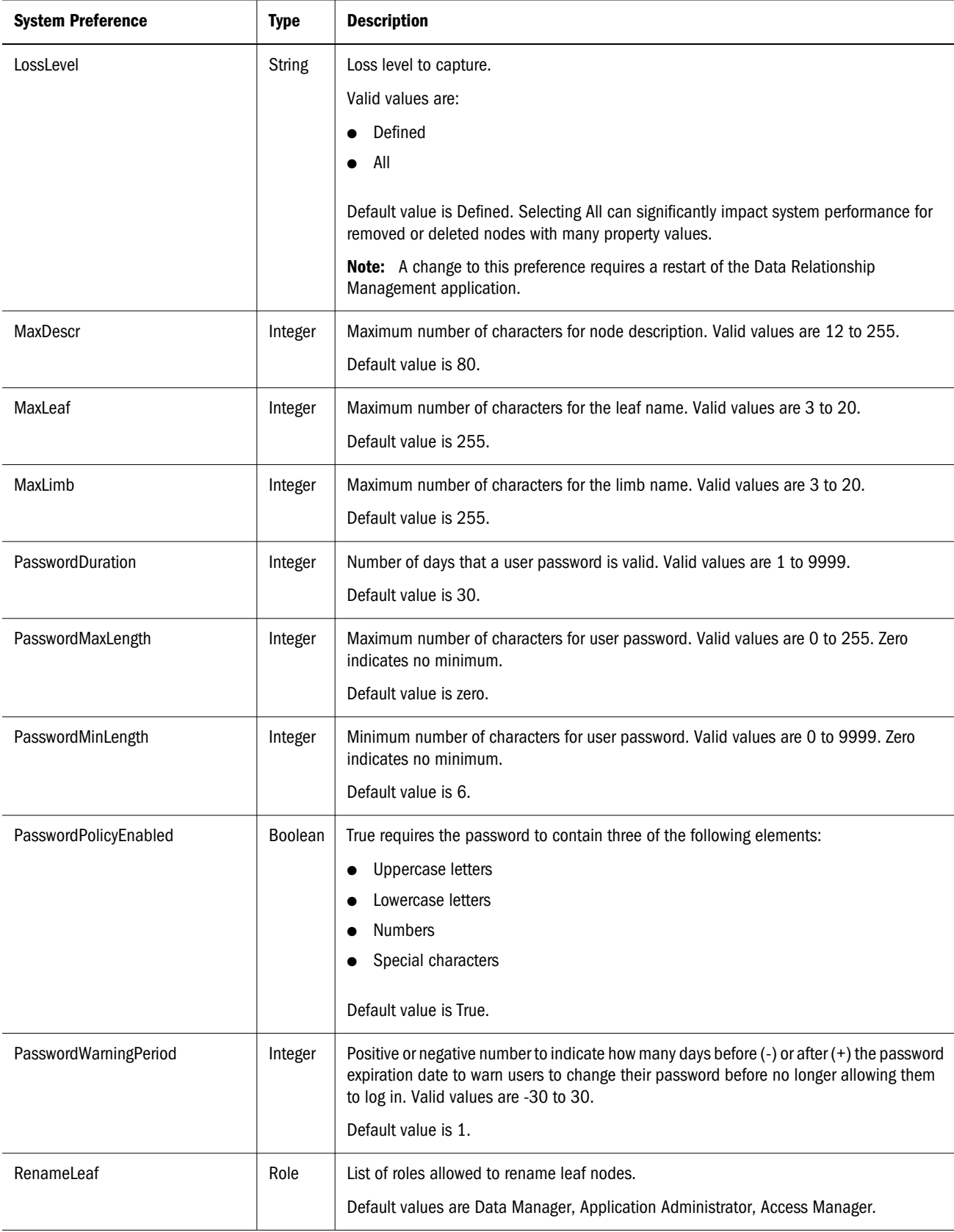

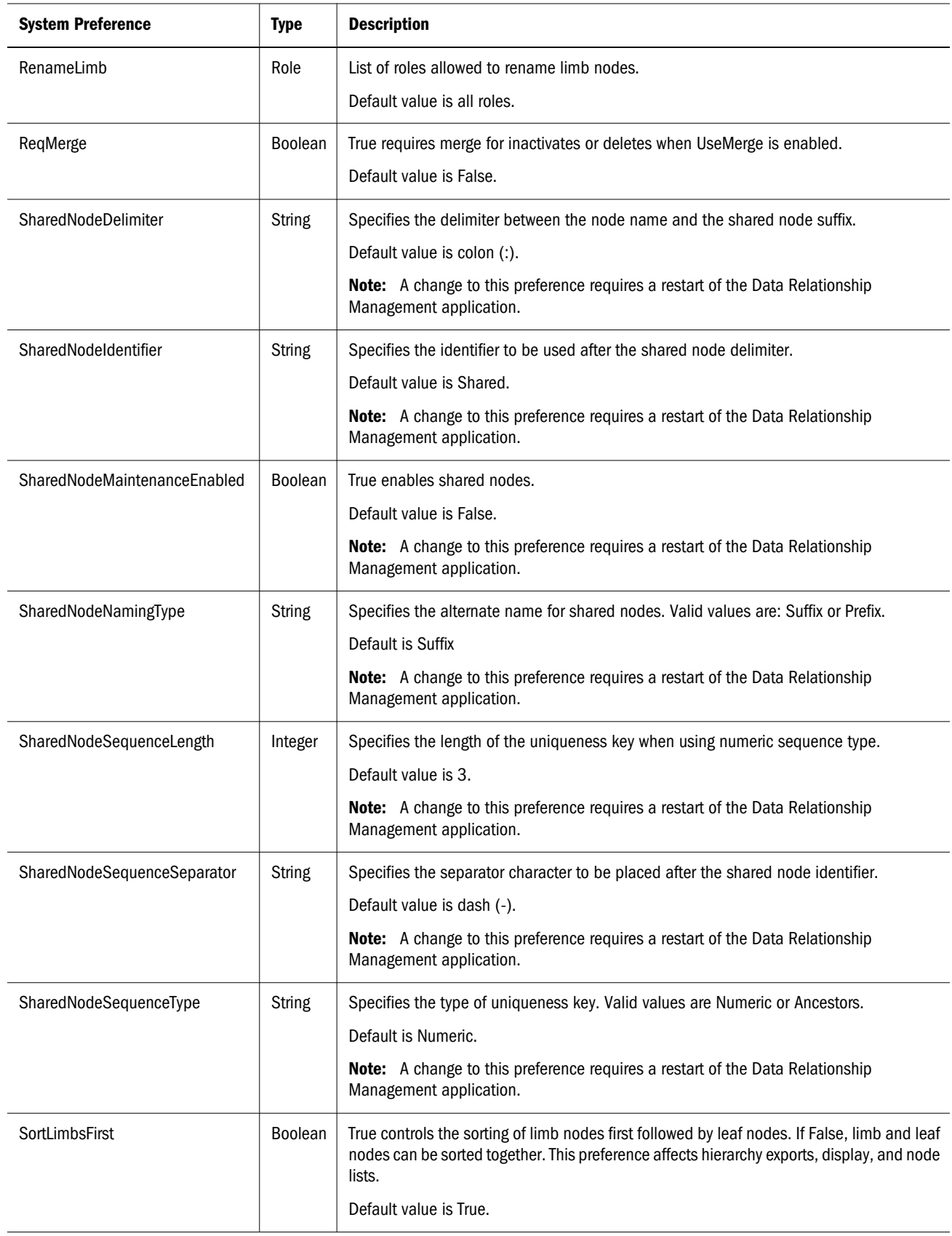

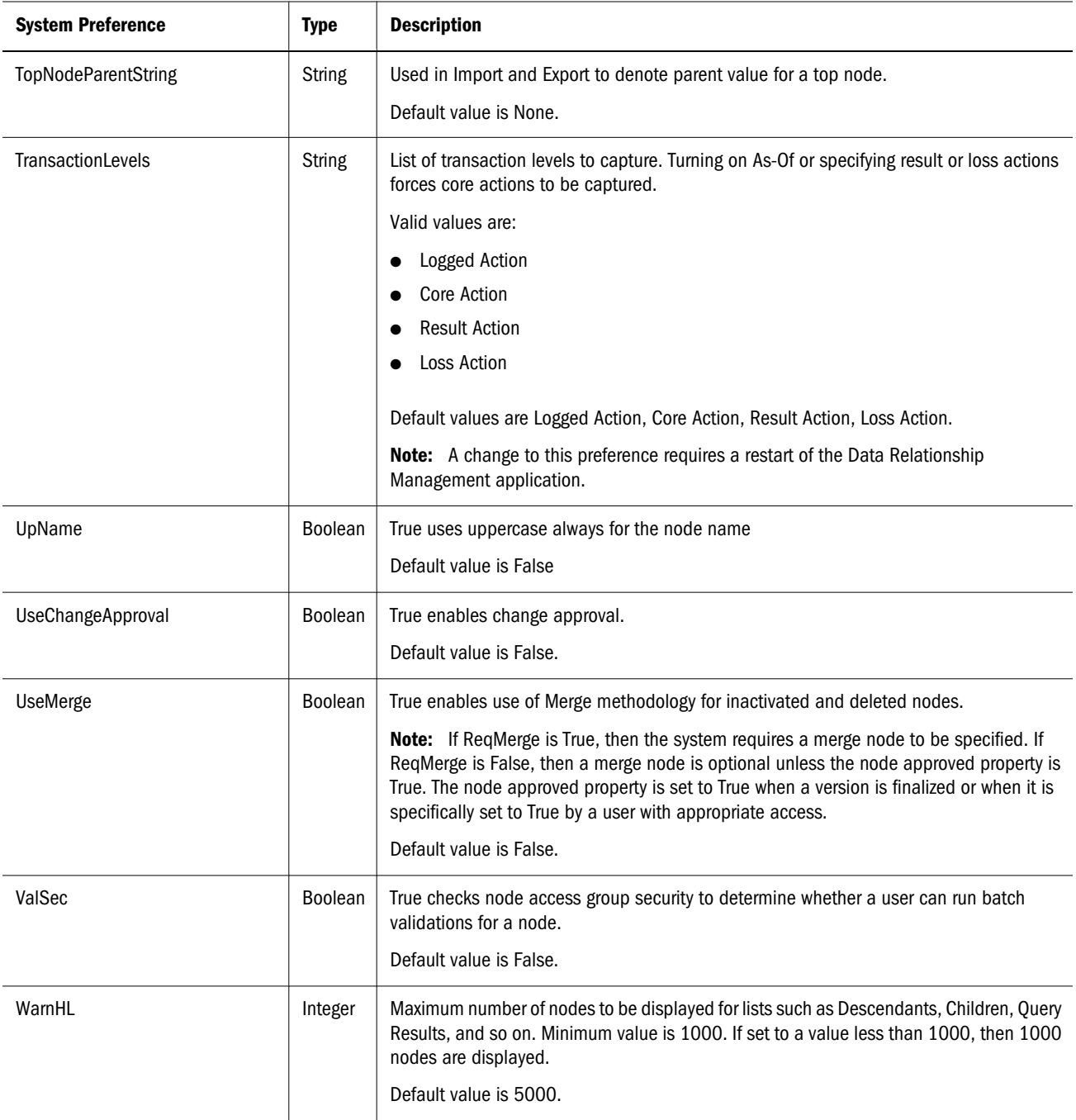

# Setting Up Change Approval

The change approval system in Data Relationship Management enables you to define approval groups and tie them to an approval flag that is triggered by a set of properties or special actions. This allows normal users to make changes and approvers to run a query and then set the approval flag as needed.

The systems preferences that determine the behavior of the change approval in Data Relationship Management are:

- <span id="page-94-0"></span>UseChangeApproval – Set to True to turns on use of change approval.
- <sup>l</sup> ApprovalGroups A comma-delimited list of the names for the approval groups used in the system.
- <sup>l</sup> ApprovalGroupTrackProperties If UseChangeApproval is True, defines properties that are tracked that will trigger a change of the approval flag to False for this group. The format is  $xxx[a,b,c],$ yyy $[d,e,f]$ ... where xxx and yyy are sales groups defined in the ApprovalGroups preference and a,b,c,d,e,f are property names. For example, Sales[Custom.SalesGroup, {NodeMove}],Treasury[Custom.AccountDescription,{NodeAdd}].

Special actions that can be included in the property list are:

- <sup>m</sup> {NodeAdd} Triggers the Approval Needed mechanism on an added node.
- $\circ$  {NodeInactivate} Triggers the Approval Needed mechanism on an inactivated node.
- $\circ$  {NodeReactivate} Triggers the Approval Needed mechanism on a reactivated node.
- $\circ$  {NodeInsert} Triggers the Approval Needed mechanism on an inserted node.
- $\circ$  {NodeRemove} Triggers the Approval Needed mechanism on a removed node.
- $\circ$  {NodeMove} Triggers the Approval Needed mechanism on a moved node.
- <sup>l</sup> ApprovalPropertyByApprovalGroup If UseChangeApproval is True, defines the global, boolean property to set to False if any of the trigger properties are changed or the special actions are used. The format is xxx:bbbb,yyy:cccc…where xxx and yyy are sales groups defined in the ApprovalGroups preference and bbbb and cccc are the names for the global, boolean properties to be used to store the approval flag for the groups, for example, Sales:Custom.SalesApprovedFlag,Treasury:Custom.TreasuryApprovedFlag.

## Local Security for Global Properties

You use two system preferences — GlobalPropLocalSecurity and GlobalPropLocalOverride to control local security on global properties.

# Configuring System Preferences

- $\blacktriangleright$  To configure System Preferences:
- 1 On the Home page, select Administer.
- 2 Under Metadata, expand System Preferences.
- 3 Select a system preference and click  $\mathscr{S}.$
- 4 Modify the value and click Save.

<span id="page-96-0"></span>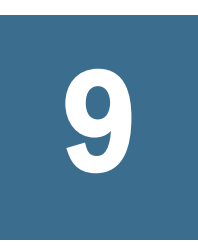

# **Working with External Connections**

In This Chapter

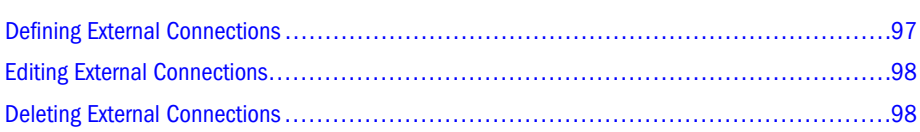

Application administrators can define and configure common connections to external file systems and databases. Imports, exports and books can share connections to minimize maintenance of connectivity information. External connections enable the application server to directly access, read, or write data to these network resources.

Note: You must set up external resources before defining external connections.

# Defining External Connections

- $\blacktriangleright$  To define an external connection:
- 1 On the Home page, select Administer.
- 2 From New, select External Connection.
- 3 Enter a name and description.
- 4 From Object Access, select Standard or System.
- 5 Select a connection type: Server File, FTP, or Database Table.
- 6 Do the following:
	- **If you selected Server File, enter a UNC path to the server.** 
		- Note: The Windows user account used by the Data Relationship Management application server is automatically used for Server File connections. The default Windows user account used for the **Oracle DRM Server Processes** Windows service is **Local System account**. The account used for the service must be able to access the UNC path for proper Server File connectivity. Additionally, the UNC path must have the appropriate permissions for the service account to read and write files.
	- If you selected FTP, enter the following information:
- <span id="page-97-0"></span>o Host Server
- <sup>m</sup> User ID
- o User Password
- If you selected Database Table, do the following:
	- o Select the Data Access Provider: Oracle, SqlServer, or OleDb
	- o Enter Connection String
	- o Enter User ID
	- o Enter User Password
	- $\circ$  Click  $\overline{\mathbb{C}}$  and then select tables from the Available list. Use the arrows to move tables to the Selected list.
- 7 Click Test Connection.

Note: For Database connection, click Refresh to get the list of tables.

# Editing External Connections

- $\blacktriangleright$  To edit an external connection:
- 1 On the Home page, select Administer.
- 2 Under Metadata, expand External Connections.
- 3 Select an external connection and click  $\mathscr{D}$ .
- 4 Make changes as required.
- 5 Click Save.

# Deleting External Connections

When you delete an external connection, all import and export profiles using the connection are affected.

- $\blacktriangleright$  To delete an external connections:
- 1 From the Home page, select Administer.
- 2 Under Metadata, expand External Connections.
- 3 Select an external connection and click  $\mathbb{X}$ .
- 4 Select Delete this Item to confirm the deletion.

# 10 **Migrating Data Relationship Management Metadata**

#### In This Chapter

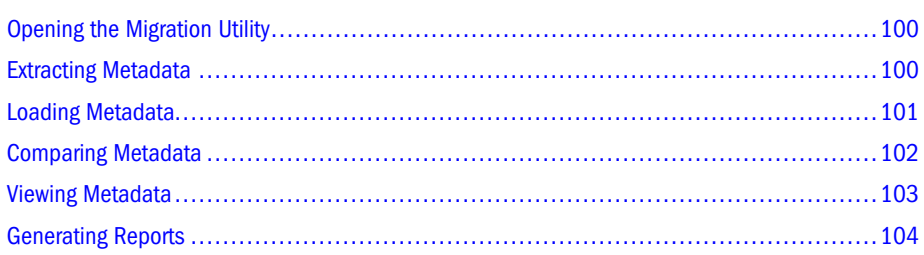

The Data Relationship Management Migration Utility provides application administrators the ability to move metadata object types between Data Relationship Management applications.

In the Migration Utility, you can:

- <sup>l</sup> Extract metadata object types from a Data Relationship Management application to an XML file and generate an HTML report from the results
- <sup>l</sup> Load metadata from an XML file into a Data Relationship Management application
- <sup>l</sup> Compare metadata differences between two sources, create an XML file with the differences, and generate an HTML report from the results
- <sup>l</sup> View metadata in an XML file and generate an HTML report from the file

You can extract load, compare, and view the following types of metadata:

- Property Definitions
- Property Categories
- <sup>l</sup> Validations
- <sup>l</sup> Node Types
- **Glyphs**
- <sup>l</sup> Node Access Groups
- Hierarchy Groups
- Queries (Standard and System)
- Compares (Standard and System)
- Exports (Standard and System)
- <sup>l</sup> Export Books (Standard and System)
- <span id="page-99-0"></span><sup>l</sup> Imports (Standard and System)
- <sup>l</sup> Blenders (Standard and System)
- System Preferences
- **External Connections**

# Opening the Migration Utility

By default, the Migration Utility is installed to:

*MIDDLEWARE\_HOME*\EPMSystem11R1\products\DataRelationshipManagement \client

ä To open the Migration Utility, double click Data Relationship Management Migration Utility.

# Extracting Metadata

You can select the types of metadata to extract from a Data Relationship Management application. You extract the information into an XML file which you can then view, load into another Data Relationship Management application, compare to another XML file, or compare to another Data Relationship Management application. You can also use this file for backup, storage, and auditing purposes.

You can generate a report from the information in the XML file that is created.

- $\blacktriangleright$  To extract metadata from a Data Relationship Management application:
- 1 On the Main Menu, click Extract.
- 2 Enter Data Relationship Management connection information and click Log In.
- 3 Select the object types or objects to extract and click Next.
	- Note: Click the plus sign in the hierarchy tree to see objects. Select the checkbox for an object type to select the object type and all of its objects, or select the checkbox for the objects that you want to extract. Click on an object name to display the object type definition in a new window.
- 4 Optional: Click Find to search for a metadata object type or object.
	- Note: Any object type containing the text entered is returned. To navigate to a particular object in the results, click the Jump To link.
- 5 Review the summary information.
- <span id="page-100-0"></span>Note: The Migration Utility performs additional checks for object types that have dependencies. For example, an export may depend on property definitions or a property definition may reference another property definition. If there are dependencies missing in the summary, you may select specific dependencies to include. You can include all excluded dependencies or exclude all dependencies.
- Note: Increasing the page size allows you to define the number of object types to view on a page.

#### 6 Optional: Enter metadata details for this extract.

You can enter the following information:

- $\bullet$  Title Maximum of 255 characters
- <sup>l</sup> Purpose Formatted memo
- <sup>l</sup> Usage Formatted memo
- Application Version Maximum of 20 characters
- $\bullet$  File Version Maximum of 20 characters

#### 7 Click Run Extract.

- 8 Do any of the following:
	- **.** Click Download the Metadata File to open or save the XML file.
	- **.** Click View the Metadata File to view the XML file details.
	- **ILICK Load the Metadata File** to load the XML file into a Data Relationship Management application. For more information, see "Loading Metadata" on page 101.
	- **I.** Click Generate Reports for the Metadata File to generate a report from the XML file. For more information, see ["Generating Reports" on page 104](#page-103-0).

# Loading Metadata

Only files with the Data Relationship Management XML format can be loaded into a Data Relationship Management application. A log file is created after a load is performed and displays the following severities of data: audit, information, warning, and error message.

- $\triangleright$  To load metadata from an XML file into a Data Relationship Management application:
- 1 On the Main Menu, click Load.
- 2 Click Browse, select the XML file that you want to load, and click Upload.
- 3 Review the uploaded file information and click Next.
- 4 Enter Data Relationship Management connection information and click Log In.
- 5 Select the object types or objects to load and click Next.
- <span id="page-101-0"></span>Note: Click the plus sign in the hierarchy tree to see objects. Select the checkbox for an object type to select the object type and all of its objects, or select the checkbox for the objects that you want to load. Click on an object name to display the object type definition in a new window.
- 6 Review the summary information and click Next.

Note: Page size allows you to define the number of object types to view on a page.

- 7 Optional: Select Continue Load After Error for the load to continue even if errors are encountered.
- 8 Click Run Load.
- 9 Review the load results.

You can change the view of the log file by selecting the severity of detail to display: audit, information, warning, and error. To save the log file, click **Download**.

Note: The log items can be sorted by any column using the column header links.

# Comparing Metadata

You can compare two metadata sources. You can compare metadata differences between two Data Relationship Management applications, between two XML files, or between a Data Relationship Management application and an XML file. You can generate an XML file containing the differences between the two metadata sources. The results can be used to restore data, undo unauthorized changes, or find wrong object type configurations.

You can generate a report from the information in the XML file that is created.

- $\blacktriangleright$  To compare metadata:
- 1 On the Main Menu, click Difference.
- 2 From the Source #1 drop-down list, select the type of source: Server Connection or XML File.
- 3 Do one of the following:
	- <sup>l</sup> If you selected **Server Connection**, enter Data Relationship Management connection information and click **Log In**.
	- <sup>l</sup> If you selected **XML File**, click **Browse** and select the XML file that you want to use in the comparison and click **Upload**.
- 4 If you uploaded a file, review the uploaded file information and click Next. Otherwise, skip to the next step.
- 5 Repeat steps 2–4 for Source #2.
- 6 Click Next.
- 7 Select the object types to include in a difference file by using the following actions:
	- Select a filter
	- <sup>l</sup> Click **>** to select a object type from Source #1.
- <span id="page-102-0"></span>• Click < to select a object type from Source #2.
- Click **X** to deselect a object type.
- Click the left column header to select all objects from Source #1 based on the selected filter.
- $\bullet$  Click the right column header to select all objects from Source #2 based on the selected filter.
- Click the center column header to deselect all objects based on selected filter.
- Click the page links at the top of the compare results to switch to a different page.

Note: Page size allows you to define the number of object types to view on a page.

- 8 Click Create Difference File.
- 9 Do any of the following:
	- **.** Click Download the Metadata Difference File to open or save the XML file.
	- <sup>l</sup> Click **View the Metadata Difference File** to view the XML file details.
	- **I.** Click **Load the Metadata Difference File** to load the file into an Oracle Hyperion Data Relationship Management, Fusion Edition application. For more information, see ["Loading Metadata" on page 101.](#page-100-0)
	- **I.** Click Generate Reports for the Metadata File to generate a report from the XML file. For more information, see ["Generating Reports" on page 104](#page-103-0).

# Viewing Metadata

You can view a metadata file and generate a report from the information in it.

- $\blacktriangleright$  To view metadata in an XML file:
- 1 On the Main Menu, click View File.
- 2 Click Browse and select the XML file that you want to view and click Upload.
- 3 Review the uploaded file information and click Next.
- 4 Click the plus signs in the hierarchy tree to view metadata objects.
- 5 Optional: Click Find to search for an item in the file.
	- Note: Any object type containing the text is returned. To navigate to a particular object in the results, click the Jump To link.
- 6 Optional: Click the Reports tab to generate an HTML report from the file.

# <span id="page-103-0"></span>Generating Reports

You can generate an HTML report from an XML file generated after an extract, from a difference report, and from a metadata file that you are viewing.

- $\blacktriangleright$  To generate an HTML report:
- 1 Do one of the following:
	- **•** After extracting metadata or creating a difference report, click Generate Reports for the Metadata File.
	- **.** After viewing a metadata file, click **Reports**.
- 2 Do one of the following:
	- Click View Report to display the report.
	- Click Download Report to save the report.

# **Index**

## <span id="page-104-0"></span>A

Abbrev function, [46](#page-45-0) Add function, [47](#page-46-0) AddedBy function, [47](#page-46-0) AddedOn function, [47](#page-46-0) AddFloat function, [47](#page-46-0) adding node glyphs, [86](#page-85-0) AncestorProp function, [48](#page-47-0) And function, [48](#page-47-0) ArrayCount function, [48](#page-47-0) ArrayIndex function, [49](#page-48-0) ArrayItem function, [49](#page-48-0) AscNodeProp function, [49](#page-48-0) assigning validations, [83](#page-82-0)

## B

BoolToStr function, [49](#page-48-0)

## C

Changed function, [50](#page-49-0) ChangedBy function, [50](#page-49-0) ChangedOn function, [50](#page-49-0) Children function, [50](#page-49-0) Concat function, [51](#page-50-0) ConcatWithDelimiter function, [51](#page-50-0) configuring system preferences, [95](#page-94-0) creating node access groups, [28](#page-27-0) properties, [36](#page-35-0) property categories, [32](#page-31-0) users, [22](#page-21-0) validations, [82](#page-81-0)

## D

DefaultProp function, [51](#page-50-0) defining

external connections, [97](#page-96-0) node types, [85](#page-84-0) deleting external connections, [98](#page-97-0) node access groups, [29](#page-28-0) node glyphs, [86](#page-85-0) node types, [86](#page-85-0) properties, [78](#page-77-0) property categories, [33](#page-32-0) users, [25](#page-24-0) validations, [83](#page-82-0) derived properties with formulas creating, [40](#page-39-0) Descr function, [51](#page-50-0) Divide function, [52](#page-51-0) DivideFloat function, [52](#page-51-0) DualAncestorProp function, [52](#page-51-0)

## E

editing external connections, [98](#page-97-0) node access groups, [29](#page-28-0) node types, [86](#page-85-0) property categories, [32](#page-31-0) property definitions, [77](#page-76-0) validations, [83](#page-82-0) Equals function, [53](#page-52-0) external connections defining, [97](#page-96-0) deleting, [98](#page-97-0) editing, [98](#page-97-0)

## F

FlipList function, [53](#page-52-0) FloatToStr function, [53](#page-52-0) Format function, [54](#page-53-0) FormattedDate function, [54](#page-53-0) formula evaluation, [41](#page-40-0) formula functions, [42](#page-41-0) Abbrev, [46](#page-45-0) Add, [47](#page-46-0) AddedBy, [47](#page-46-0) AddedOn, [47](#page-46-0) AddFloat, [47](#page-46-0) AncestorProp, [48](#page-47-0) And, [48](#page-47-0) ArrayCount, [48](#page-47-0) ArrayIndex, [49](#page-48-0) ArrayItem, [49](#page-48-0) AscNodeProp, [49](#page-48-0) BoolToStr, [49](#page-48-0) Changed, [50](#page-49-0) ChangedBy, [50](#page-49-0) ChangedOn, [50](#page-49-0) Children, [50](#page-49-0) Concat, [51](#page-50-0) ConcatWithDelimiter, [51](#page-50-0) DefaultProp, [51](#page-50-0) Descr, [51](#page-50-0) Divide, [52](#page-51-0) DivideFloat, [52](#page-51-0) DualAncestorProp, [52](#page-51-0) Equals, [53](#page-52-0) FlipList, [53](#page-52-0) FloatToStr, [53](#page-52-0) Format, [54](#page-53-0) FormattedDate, [54](#page-53-0) GreaterThan, [54](#page-53-0) GreaterThanOrEqual, [55](#page-54-0) HasChildWith, [55](#page-54-0) HasParentNode, [55](#page-54-0) HasSiblingWith, [56](#page-55-0) HierNodePropValue, [56](#page-55-0) ID, [56](#page-55-0) If, [57](#page-56-0) InternalPrefix, [57](#page-56-0) Intersection, [57](#page-56-0) IntToStr, [58](#page-57-0) InvertedLevel, [58](#page-57-0) IsAlpha, [58](#page-57-0) IsNumeric, [58](#page-57-0) IsRangeListSubset, [59](#page-58-0) Length, [59](#page-58-0) LessThan, [59](#page-58-0)

LessThanOrEqual, [60](#page-59-0) ListAncestors, [60](#page-59-0) ListChildren, [60](#page-59-0) ListContains, [61](#page-60-0) ListDescendants, [61](#page-60-0) ListPeers, [61](#page-60-0) ListSiblings, [62](#page-61-0) LowerCase, [62](#page-61-0) LTrim, [62](#page-61-0) Modulus, [63](#page-62-0) Multiply, [63](#page-62-0) MultiplyFloat, [63](#page-62-0) NextSibling, [64](#page-63-0) NodeAccessGroups, [64](#page-63-0) NodeExists, [64](#page-63-0) NodeInHier, [65](#page-64-0) NodeIsLeaf, [65](#page-64-0) NodePropValue, [65](#page-64-0) Not, [66](#page-65-0) Now, [66](#page-65-0) NumChildWith, [66](#page-65-0) NumDescendantsWith, [67](#page-66-0) Or, [67](#page-66-0) OrigPropValue, [67](#page-66-0) PadChar, [68](#page-67-0) PadList, [68](#page-67-0) ParentPropValue, [68](#page-67-0) Pos, [69](#page-68-0) PreviousSibling, [69](#page-68-0) PropControllingHier, [69](#page-68-0) PropDefaultValue, [70](#page-69-0) PropertyCategories, [70](#page-69-0) PropMaxValue, [70](#page-69-0) PropMinValue, [71](#page-70-0) PropValue, [71](#page-70-0) RangeListContains, [71](#page-70-0) ReplacementAbbrev, [72](#page-71-0) ReplacePropValue, [72](#page-71-0) ReplaceStr, [72](#page-71-0) RTrim, [73](#page-72-0) StripPadChar, [73](#page-72-0) StrToBool, [73](#page-72-0) StrToFloat, [74](#page-73-0) StrToInt, [74](#page-73-0) Stuff, [75](#page-74-0) SubString, [75](#page-74-0) Subtract, [75](#page-74-0)

<span id="page-106-0"></span>SubtractFloat, [76](#page-75-0) Trim, [76](#page-75-0) UpperCase, [76](#page-75-0) UserName, [77](#page-76-0) XOr, [77](#page-76-0) formula syntax checks, [41](#page-40-0)

## G

GreaterThan function, [54](#page-53-0) GreaterThanOrEqual function, [55](#page-54-0)

## H

HasChildWith function, [55](#page-54-0) HasParentNode function, [55](#page-54-0) HasSiblingWith function, [56](#page-55-0) HierNodePropValue function, [56](#page-55-0)

## I

ID function, [56](#page-55-0) If function, [57](#page-56-0) InternalPrefix function, [57](#page-56-0) Intersection function, [57](#page-56-0) IntToStr function, [58](#page-57-0) InvertedLevel function, [58](#page-57-0) IsAlpha function, [58](#page-57-0) IsNumeric function, [58](#page-57-0) IsRangeListSubset function, [59](#page-58-0)

## L

Length function, [59](#page-58-0) LessThan function, [59](#page-58-0) LessThanOrEqual function, [60](#page-59-0) ListAncestors function, [60](#page-59-0) ListChildren function, [60](#page-59-0) ListContains function, [61](#page-60-0) ListDescendants function, [61](#page-60-0) ListPeers function, [61](#page-60-0) ListSiblings function, [62](#page-61-0) locking out users, [24](#page-23-0) LowerCase function, [62](#page-61-0) LTrim function, [62](#page-61-0)

## M

Modulus function, [63](#page-62-0) Multiply function, [63](#page-62-0) MultiplyFloat function, [63](#page-62-0)

## N

NextSibling function, [64](#page-63-0) node access groups creating, [28](#page-27-0) deleting, [29](#page-28-0) editing, [29](#page-28-0) security, [29](#page-28-0) node glyphs adding and deleting, [86](#page-85-0) node types defining, [85](#page-84-0) deleting, [86](#page-85-0) editing, [86](#page-85-0) NodeAccessGroups function, [64](#page-63-0) NodeExists function, [64](#page-63-0) NodeInHier function, [65](#page-64-0) NodeIsLeaf function, [65](#page-64-0) NodePropValue function, [65](#page-64-0) Not function, [66](#page-65-0) Now function, [66](#page-65-0) NumChildWith function, [66](#page-65-0) NumDescendantsWith function, [67](#page-66-0)

## O

Or function, [67](#page-66-0) OrigPropValue function, [67](#page-66-0)

## P

PadChar function, [68](#page-67-0) PadList function, [68](#page-67-0) ParentPropValue function, [68](#page-67-0) passwords changing user, [24](#page-23-0) Pos function, [69](#page-68-0) PreviousSibling function, [69](#page-68-0) PropControllingHier function, [69](#page-68-0) PropDefaultValue function, [70](#page-69-0) properties categories, [31](#page-30-0) creating, [36](#page-35-0) data types, [38](#page-37-0) deleting, [78](#page-77-0) property categories, [31](#page-30-0) creating, [32](#page-31-0)

<span id="page-107-0"></span>deleting, [33](#page-32-0) editing, [32](#page-31-0) property data types, [38](#page-37-0) property definitions editing, [77](#page-76-0) PropertyCategories function, [70](#page-69-0) PropMaxValue function, [70](#page-69-0) PropMinValue function, [71](#page-70-0) PropValue function, [71](#page-70-0)

## R

RangeListContains function, [71](#page-70-0) ReplacementAbbrev function, [72](#page-71-0) ReplacePropValue function, [72](#page-71-0) ReplaceStr function, [72](#page-71-0) RTrim function, [73](#page-72-0)

## S

StripPadChar function, [73](#page-72-0) StrToBool function, [73](#page-72-0) StrToFloat function, [74](#page-73-0) StrToInt function, [74](#page-73-0) Stuff function, [75](#page-74-0) SubString function, [75](#page-74-0) Subtract function, [75](#page-74-0) SubtractFloat function, [76](#page-75-0) system preferences configuring, [95](#page-94-0) defined, [89](#page-88-0)

## T

Trim function, [76](#page-75-0)

## U

unlocking users, [24](#page-23-0) UpperCase function, [76](#page-75-0) user authentication, [23](#page-22-0) user roles defined, [18](#page-17-0) UserName function, [77](#page-76-0) users authenticating, [23](#page-22-0) changing passwords, [24](#page-23-0) changing roles, [25](#page-24-0) creating, [22](#page-21-0)

deleting, [25](#page-24-0) locking out, [24](#page-23-0) roles, [18](#page-17-0) unlocking, [24](#page-23-0) viewing login status, [25](#page-24-0)

## V

validation classes, [79](#page-78-0) validation levels, [81](#page-80-0) validations assigning, [83](#page-82-0) creating, [82](#page-81-0) deleting, [83](#page-82-0) editing, [83](#page-82-0)

## X

XOr function, [77](#page-76-0)